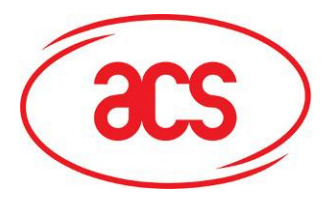

**Card and Reader Technologies** 

# **Design Specification**

## **ACR122L-ACS**

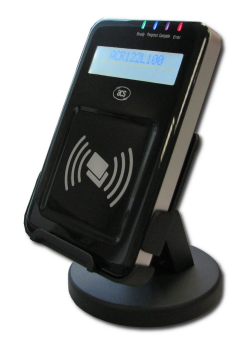

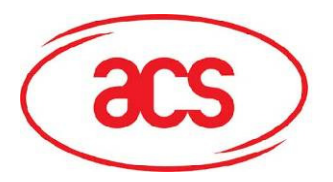

**ACR122L-ACS**

## **Revision History**

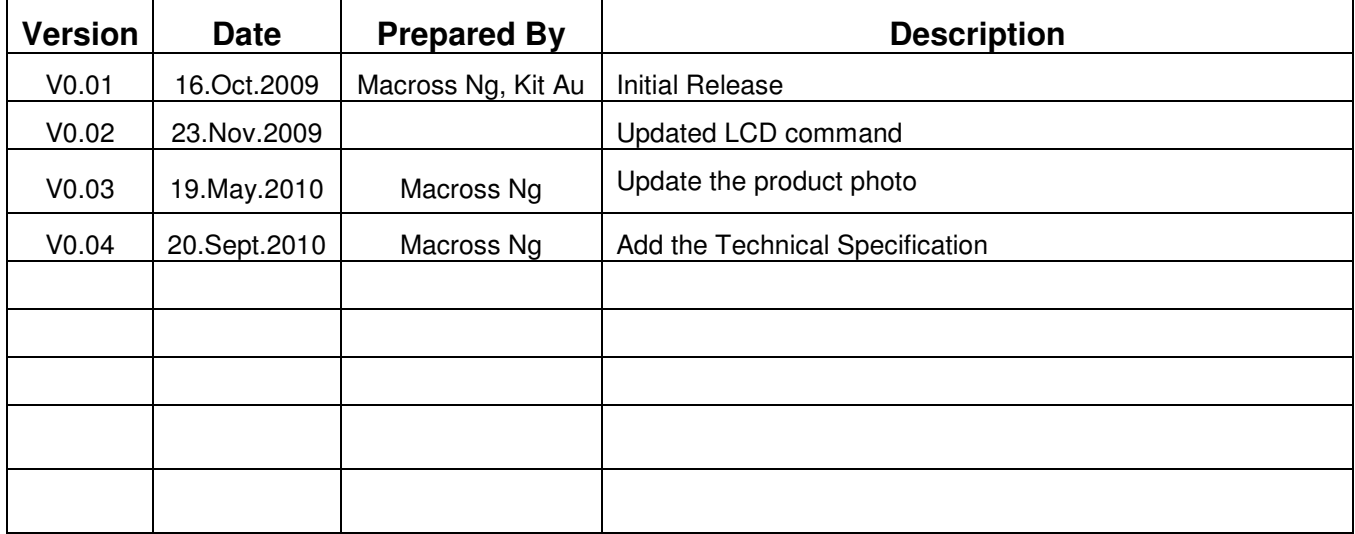

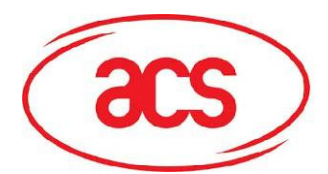

## **Table of Contents**

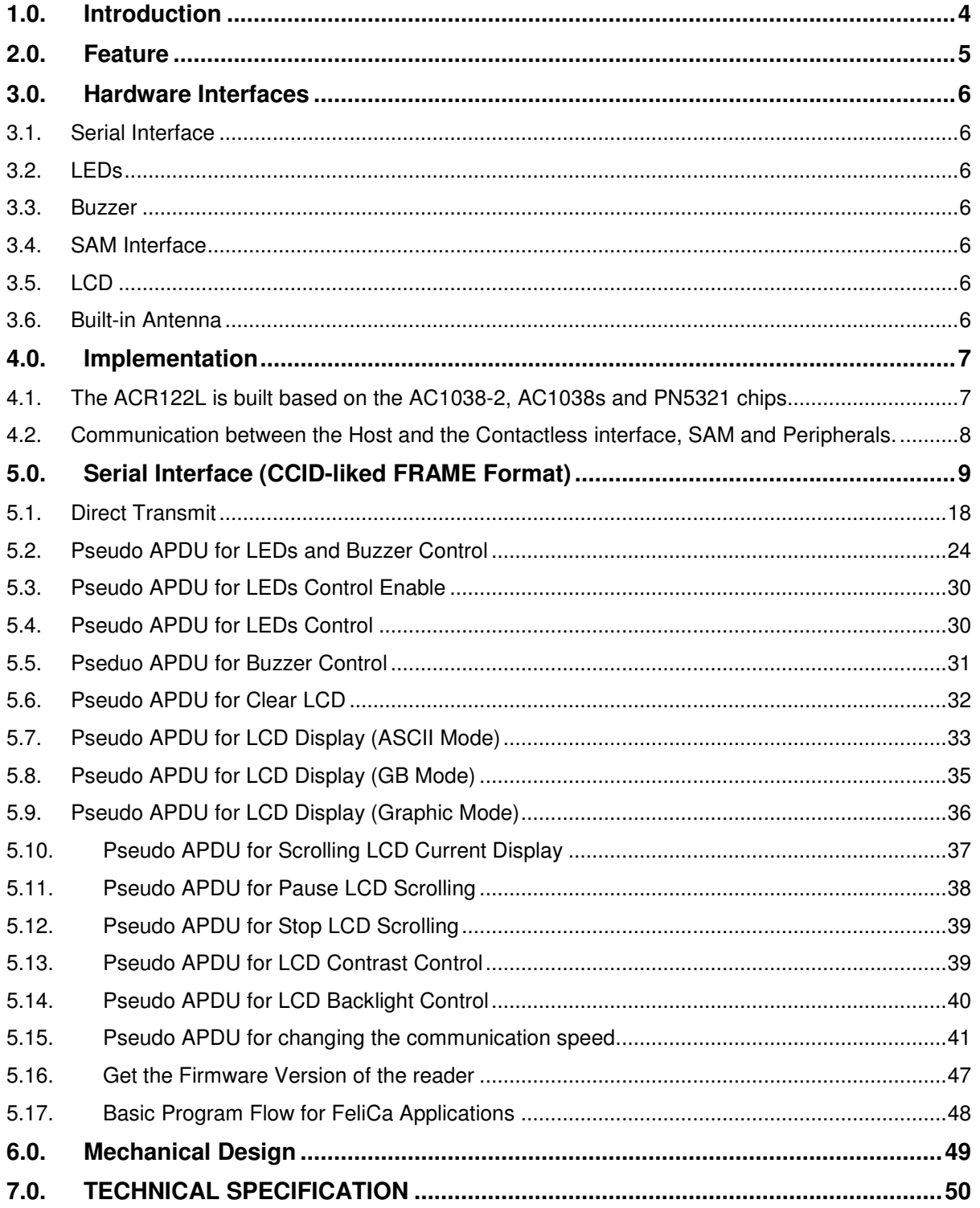

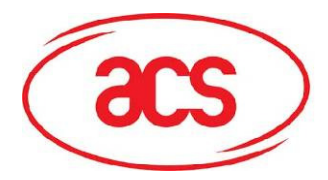

## **1.0. Introduction**

The ACR122L is a module for accessing both contact and contactless cards with LCD Display. It can support 3 SAMs access and ISO14443 Part 4 Type A & B, MIFARE, FeliCa and NFC tags.

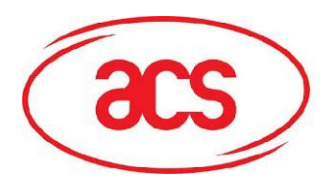

## **2.0. Feature**

- Serial Interface. Baud Rate = 9600 bps (default) or 115200 bps, 8-N-1. Initial Baud Rate is determined by the existence of R12. A command is also provided for changing the baud rate while the reader is running.
- CCID-liked Frame Format.
- Support ISO14443 Part 4 Type A & B, MIFARE, FeliCa and NFC tags.
- Built-in Antenna for contactless tags access.
- Support ISO7816 T=0 cards. (SAM Socket)
- 3 X SAM Interface
- 4 LEDs.
- Buzzer.

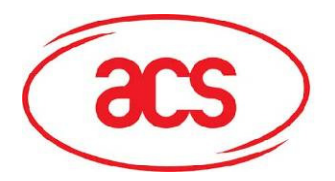

## **3.0. Hardware Interfaces**

## **3.1. Serial Interface**

The ACR122L is connected to a Host through the RS232C Serial Interface at 9600 bps and 115200 bps. 8-N-1

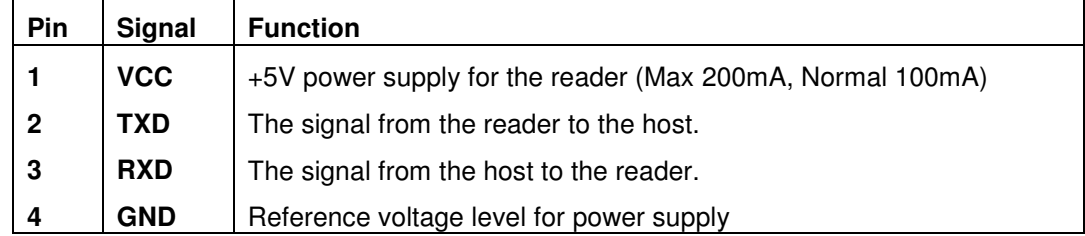

### **3.2. LEDs**

- 4 x User-controllable single color LEDs
- Can select control by firmware or by User
- From Left to right, the color of the LED is: Green, Blue, Yellow and Red

### **3.3. Buzzer**

- User-controllable Mono-Tone buzzer.
- The default Buzzer State is OFF

## **3.4. SAM Interface**

- 3 x SAMs socket is provided.
- Support ISO7816 Parts 1-3 T=0 cards

## **3.5. LCD**

- User-controllable LCD
- User-controllable Yellow-Green Backlight
- 2 Line x 16 Character, 5 x 8 dot matrix, STN Yellow Green LCD Type
- 6 O'clock view angle

## **3.6. Built-in Antenna**

- 3 turns symmetric loop antenna. Center tapped.
- The estimated size  $=$  46mm x 64mm.
- The loop inductance should be around ~ 1.6uH to 2.5uH
- Operating Distance for different Tags ~ up to 50mm (depend on the Tag)
- Only one Tag can be accessed at any one time.

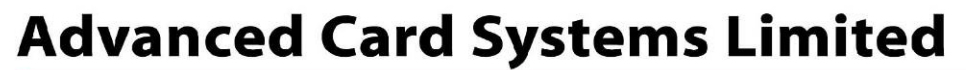

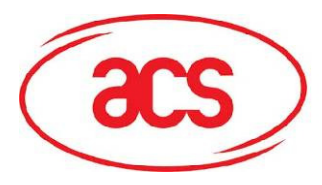

## **4.0. Implementation**

**4.1. The ACR122L is built based on the AC1038-2, AC1038s and PN5321 chips.** 

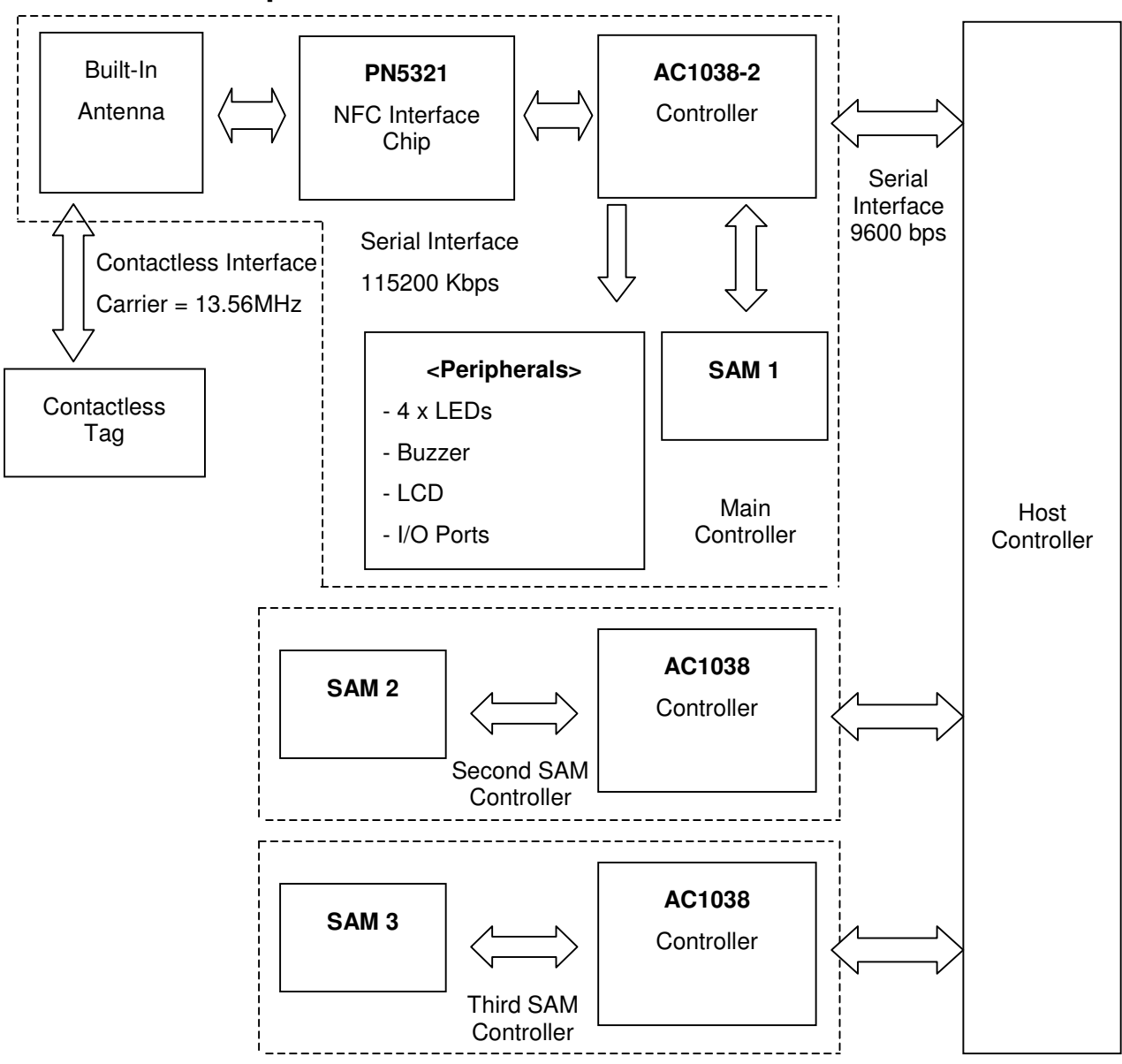

Figure 1.ACR122L System Block Diagram

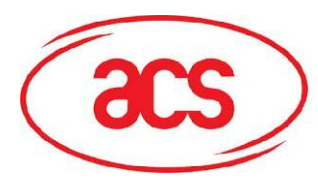

## **4.2. Communication between the Host and the Contactless interface, SAM and Peripherals.**

The Contactless interface & Peripherals are accessed through the use of Pseduo-APDUs. The SAM interface are accessed through the use of standard APDUs.

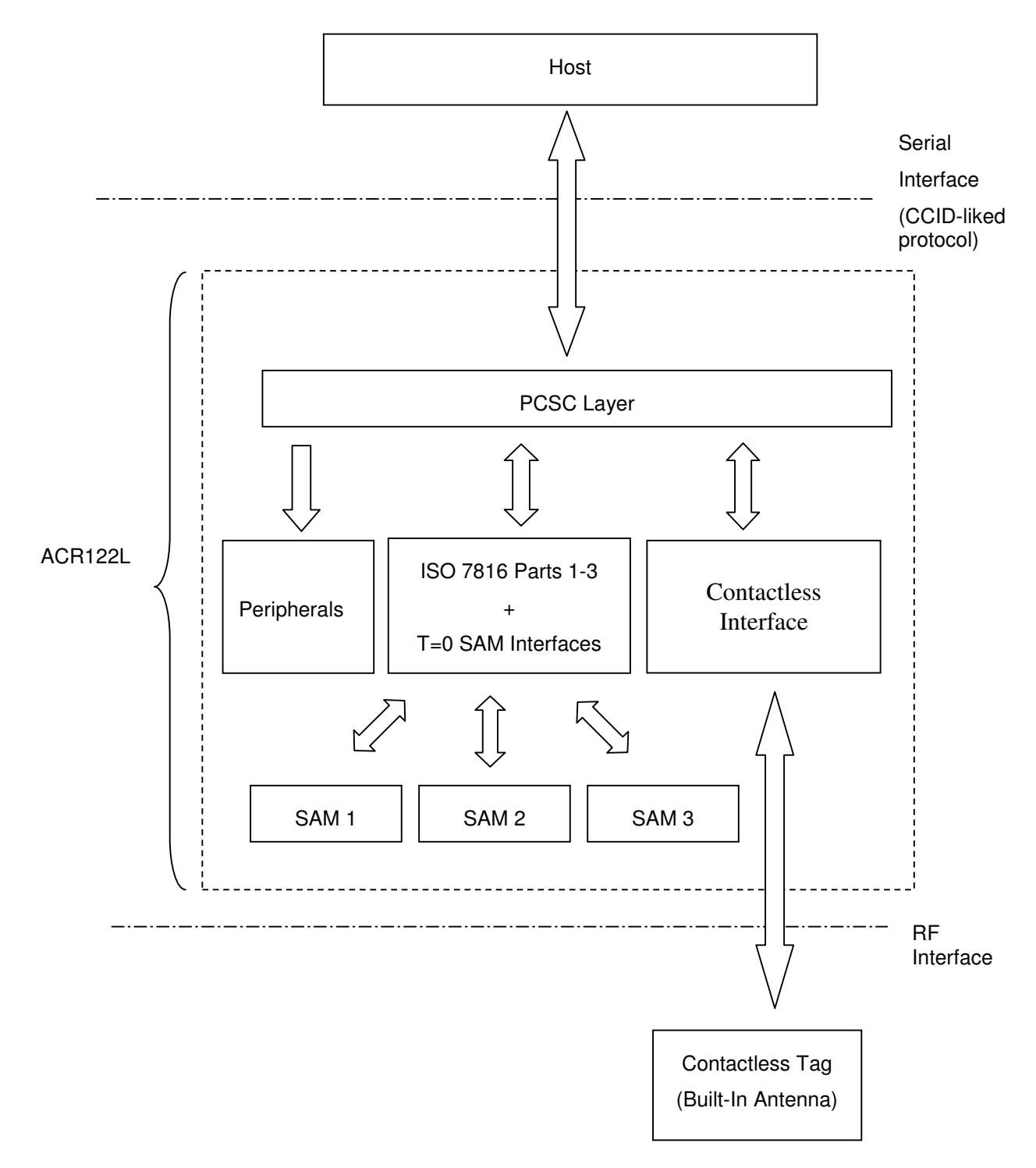

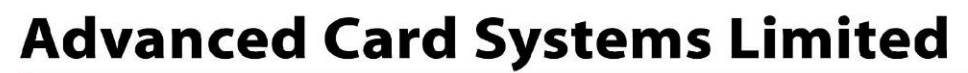

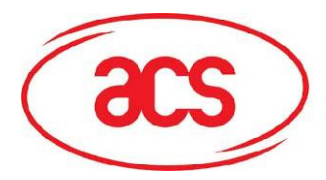

## **5.0. Serial Interface (CCID-liked FRAME Format)**

Communication setting: 9600 bps, 8-N-1

ACR122L Command Frame Format

The communication protocol between the Host and ACR122L is very similar to the CCID protocol.

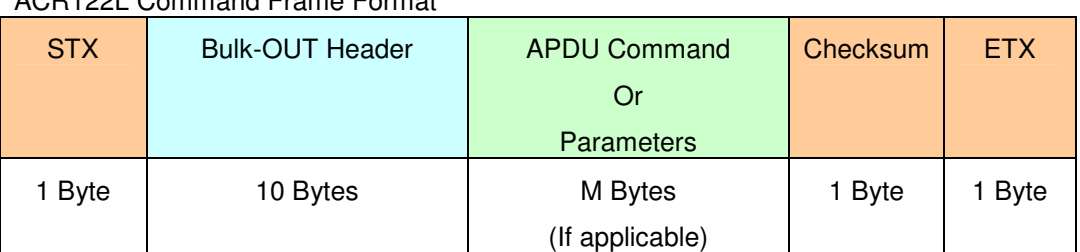

ACR122L Status Frame Format

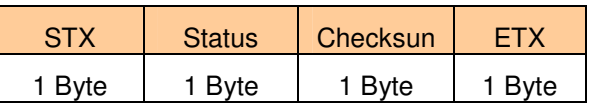

ACR122L Response Frame Format

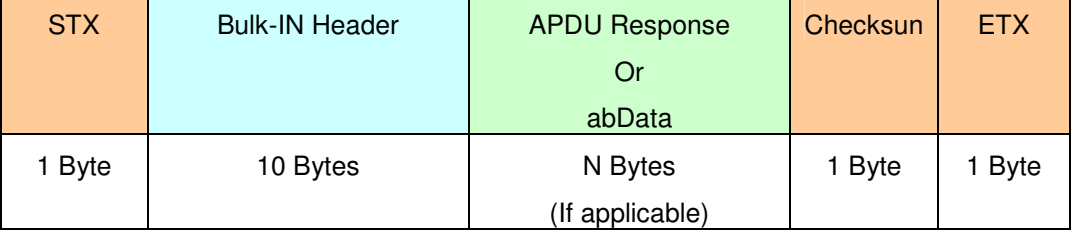

Checksum = XOR {Bulk-OUT Header, APDU Command or Parameters}

Checksum = XOR {Bulk-IN Header, APDU Response or abData}

For control SAM Socket 1, the STX must be equal to 0x02 and ETX must be equal to 0x03.

For control SAM Socket 2, the STX must be equal to 0x12 and ETX must be equal to 0x13.

For control SAM Socket 3, the STX must be equal to 0x22 and ETX must be equal to 0x23.

For control access contactless interface, peripherals (i.e. LEDs, LCD and Buzzer), the STX must be equal to 0x02 and ETX must be equal to 0x03, which is the same with control SAM Socket1.

In general, we would make use of three types of Bulk-OUT Header.

- HOST to RDR\_IccPowerOn: To activate the SAM interface. The ATR of the SAM will be returned if available.
- HOST\_to\_RDR\_IccPowerOff: To deactivate the SAM interface.
- HOST to RDR XfrBlock: To exchange APDUs between the Host and ACR122L.

#The SAM1 interface must be activated in order to use the Contactless interface and Peripherals. In short, all the APDUs are exchanged through the SAM1 Interface.

Similarly, two types of Bulk-IN Header are used.

- RDR\_to\_HOST\_DataBlock: In response to the "HOST\_to\_RDR\_IccPowerOn" and "HOST\_to\_RDR\_XfrBlock" Frames.
- RDR\_to\_HOST\_SlotStatus: In response to the "HOST\_to\_RDR\_IccPowerOff" Frame.

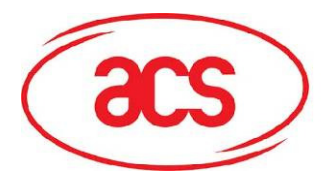

RDR = ACR122L; HOST = Host Controller. HOST\_to\_RDR = Host Controller -> ACR122L RDR\_to\_HOST = ACR122L -> Host Controller

#### Protocol Flow Examples(Use SAM Interface 1 as Example)

1) Activate a SAM

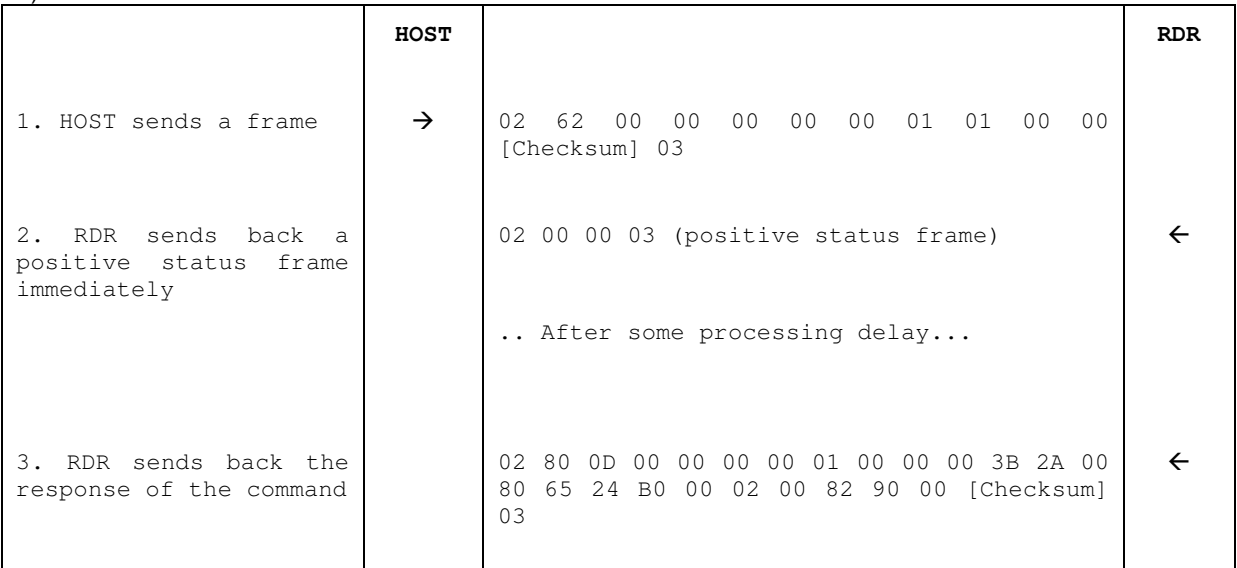

#### 2) Activate a SAM (Incorrect Checksum, HOST)

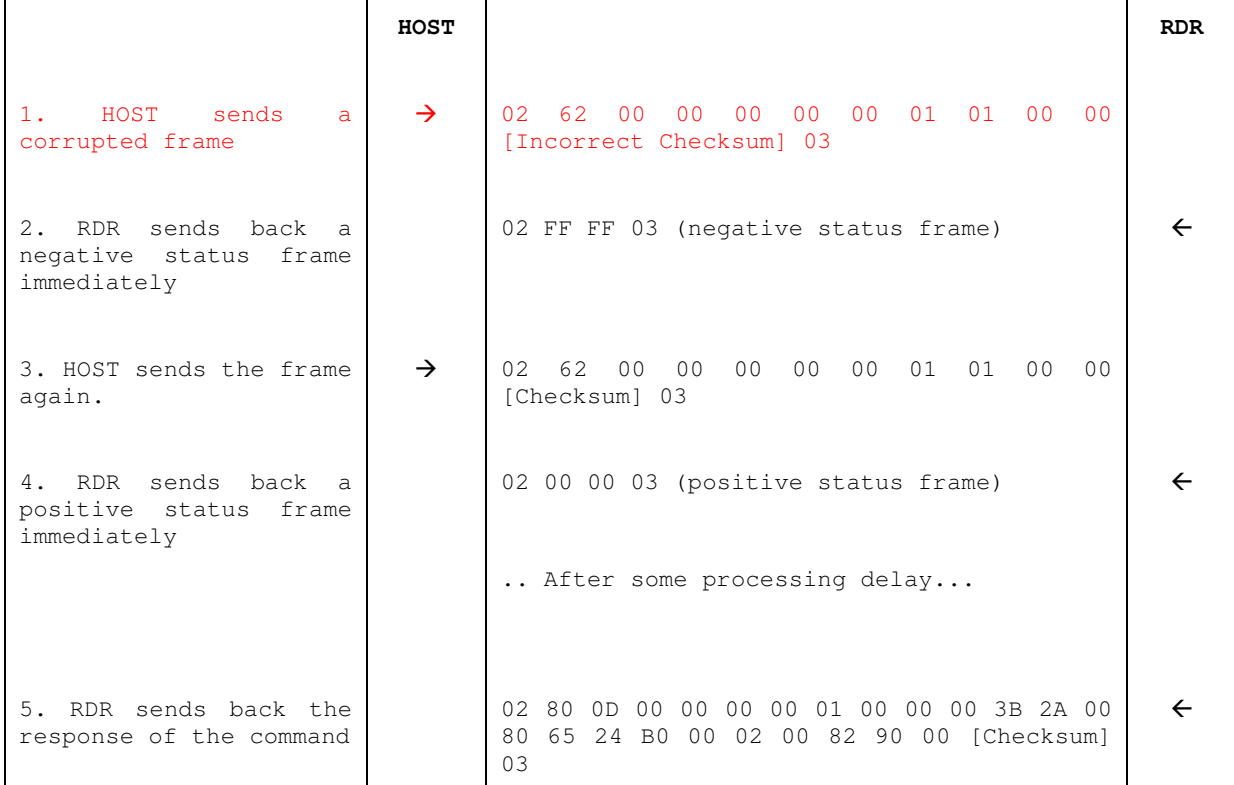

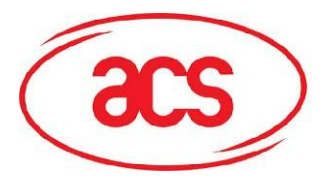

#### 3) Activate a SAM (Incorrect Checksum, RDR)

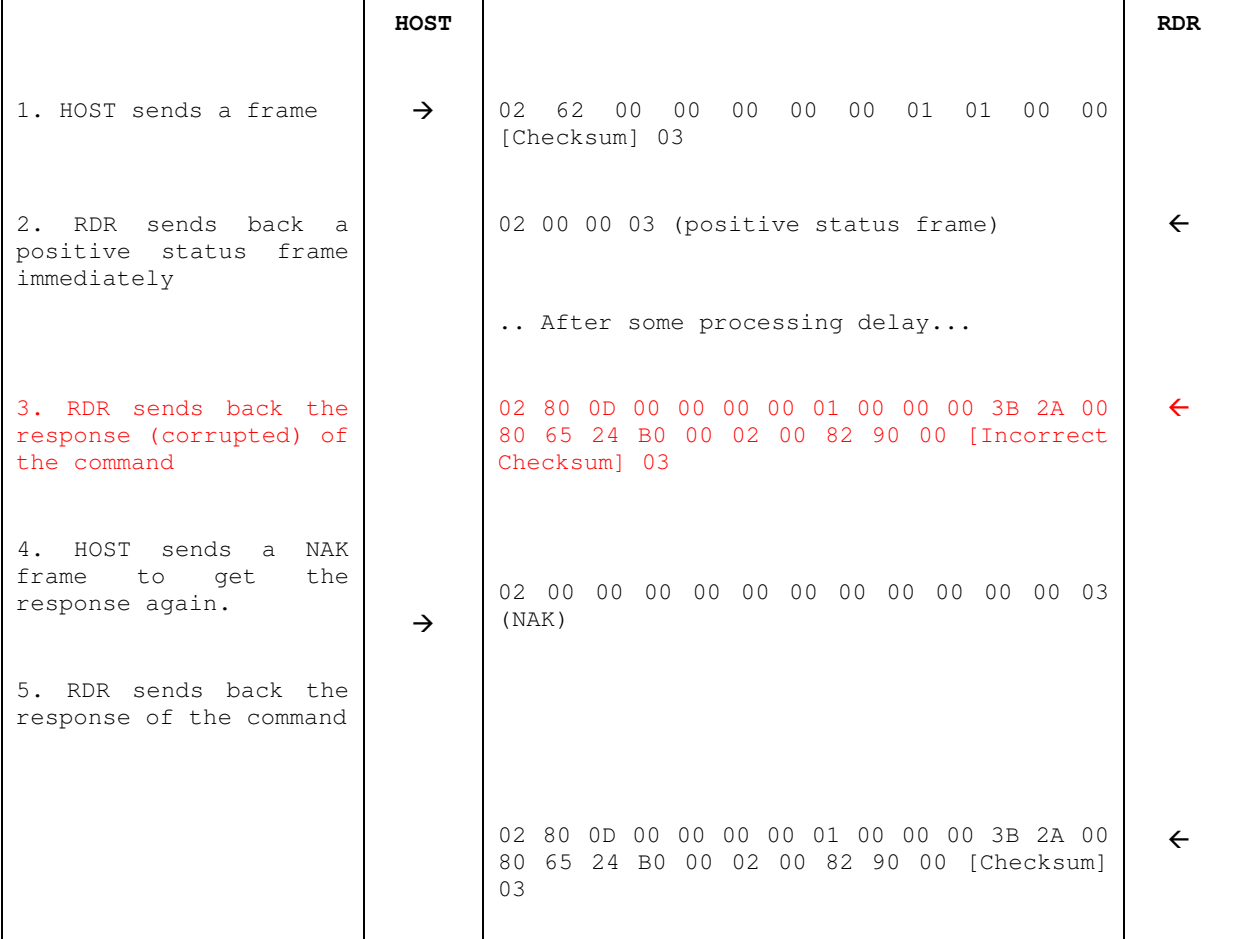

Remarks:

If the frame sent by the HOST is correctly received by the RDR, a positive status frame  $=$  {02 00 00 03} will be sent to the HOST immediately to inform the HOST the frame is correctly received. The HOST has to wait for the response of the command. The RDR will not receive any more frames while the command is being processed.

In case of errors, a negative status frame will be sent to the HOST to indicate the frame is either corrupted or wrong formatted.

- CheckSum Error Frame = {02 FF FF 03}
- Length Error Frame = {02 FE FE 03}. The length "dDwLength" is greater than 0x0105 bytes.
- ETX Error Frame = {02 FD FD 03}. The last byte is not equal to ETX "0x03".
- TimeOut Error Frame = {02 FC FC 03}. Not Complete Package Received.

The NAK Frame is only used by the HOST to get the last response.

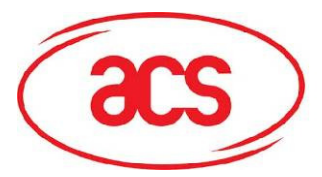

#### **To activate the SAM Interface**

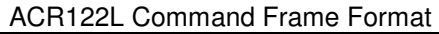

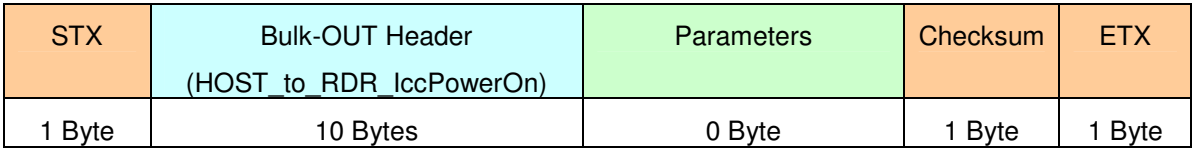

For SAM Interface 1,  $STX = 0x02$  and  $ETX = 0x03$ 

For SAM Interface 2,  $STX = 0x12$  and  $ETX = 0x13$ 

For SAM Interface 3,  $STX = 0x22$  and  $ETX = 0x23$ 

#### HOST to RDR IccPowerOn Format

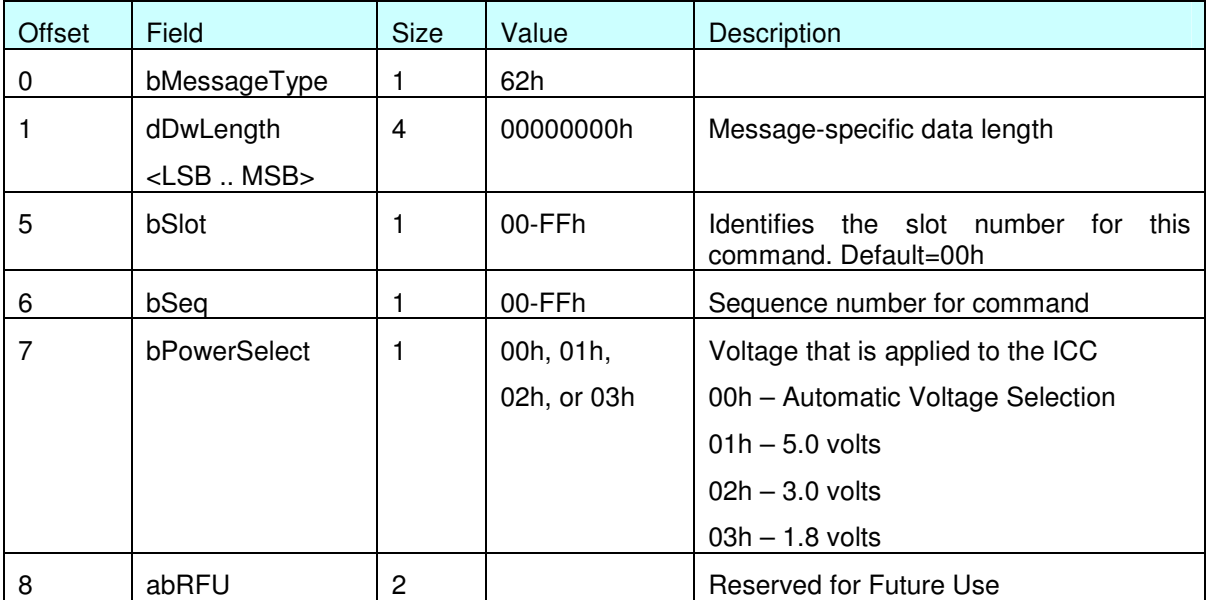

#### ACR122L Response Frame Format

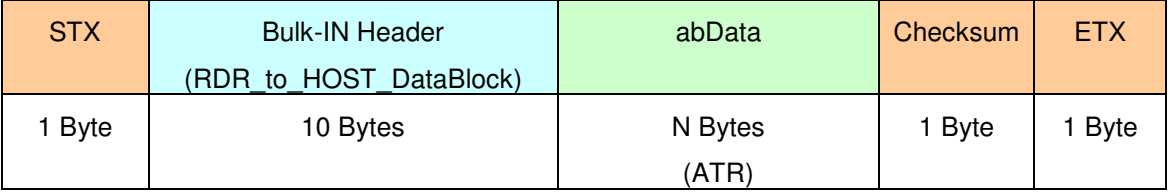

For SAM Interface 1,  $STX = 0x02$  and  $ETX = 0x03$ For SAM Interface 2,  $STX = 0x12$  and  $ETX = 0x13$ For SAM Interface 3,  $STX = 0x22$  and  $ETX = 0x23$ 

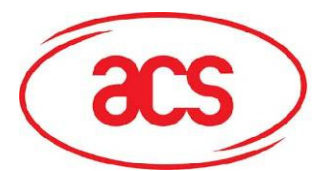

### **ACR122L-ACS**

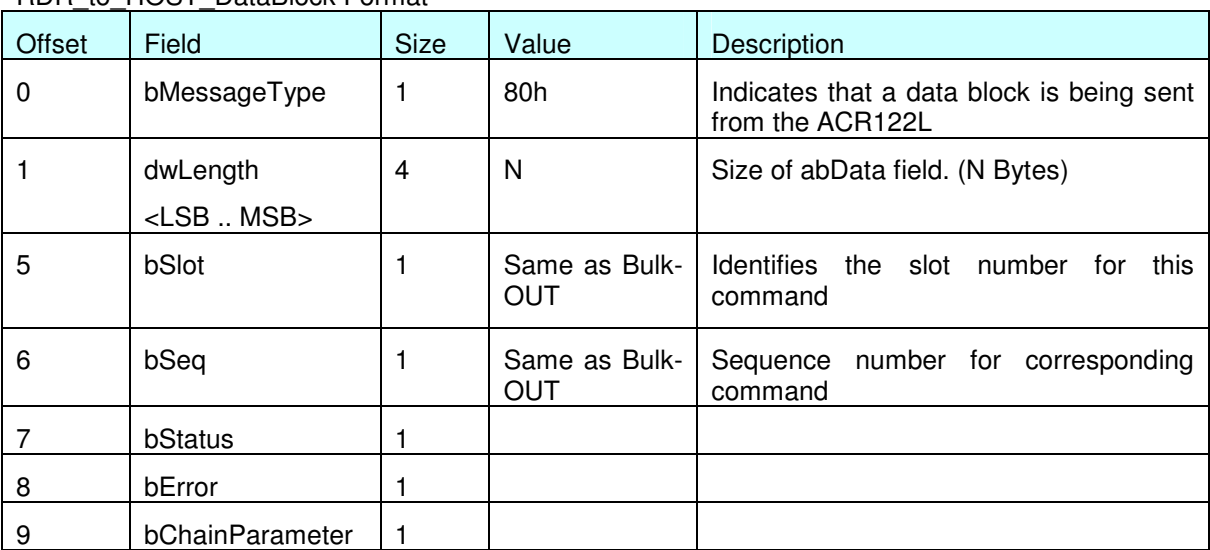

#### RDR\_to\_HOST\_DataBlock Format

Example1. To activate the SAM Interface 1 slot 0 (default), sequence number =  $1, 5V$  card. HOST -> **02** 62 00 00 00 00 00 01 01 00 00 [Checksum] **03** RDR -> **02** 00 00 **03** RDR -> **02** 80 0D 00 00 00 00 01 00 00 00 3B 2A 00 80 65 24 B0 00 02 00 82 90 00 [Checksum] **03**

The ATR = 3B 2A 00 80 65 24 B0 00 02 00 82; SW1 SW2 = 90 00

Example2. To activate the SAM Interface 2 slot 0 (default), sequence number = 1, 5V card. HOST -> **12** 62 00 00 00 00 00 01 01 00 00 [Checksum] **13** RDR -> **12** 00 00 **13** RDR -> **12** 80 0D 00 00 00 00 01 00 00 00 3B 2A 00 80 65 24 B0 00 02 00 82 90 00 [Checksum] **13**

The ATR = 3B 2A 00 80 65 24 B0 00 02 00 82; SW1 SW2 = 90 00

Example3. To activate the SAM Interface 3 slot 0 (default), sequence number = 1, 5V card. HOST -> **22** 62 00 00 00 00 00 01 01 00 00 [Checksum] **23** RDR -> **22** 00 00 **23** RDR -> **22** 80 0D 00 00 00 00 01 00 00 00 3B 2A 00 80 65 24 B0 00 02 00 82 90 00 [Checksum] **23**

The ATR = 3B 2A 00 80 65 24 B0 00 02 00 82; SW1 SW2 = 90 00

#### **To deactivate the SAM Interface**

#### ACR122L Command Frame Format

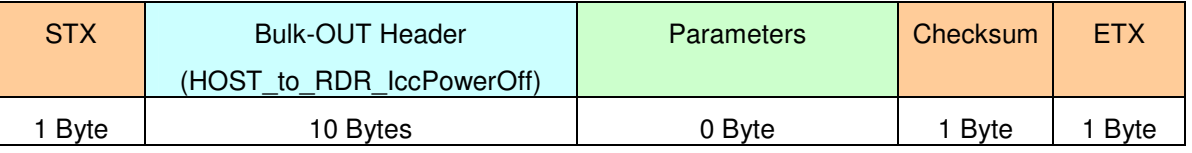

For SAM Interface 1,  $STX = 0x02$  and  $ETX = 0x03$ 

For SAM Interface 2,  $STX = 0x12$  and  $ETX = 0x13$ 

For SAM Interface 3,  $STX = 0x22$  and  $ETX = 0x23$ 

#### HOST\_to\_RDR\_IccPowerOff Format

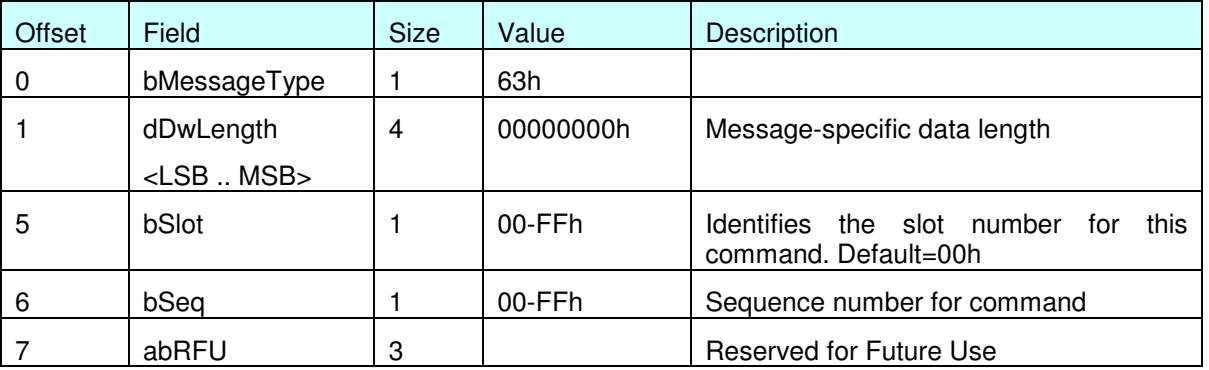

#### ACR122L Response Frame Format

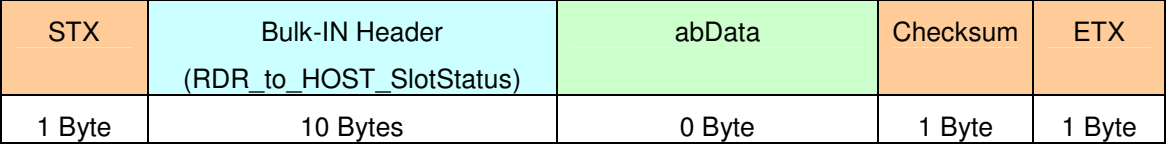

For SAM Interface 1,  $STX = 0x02$  and  $ETX = 0x03$ 

For SAM Interface 2,  $STX = 0x12$  and  $ETX = 0x13$ 

For SAM Interface 3,  $STX = 0x22$  and  $ETX = 0x23$ 

RDR\_to\_HOST\_DataBlock Format

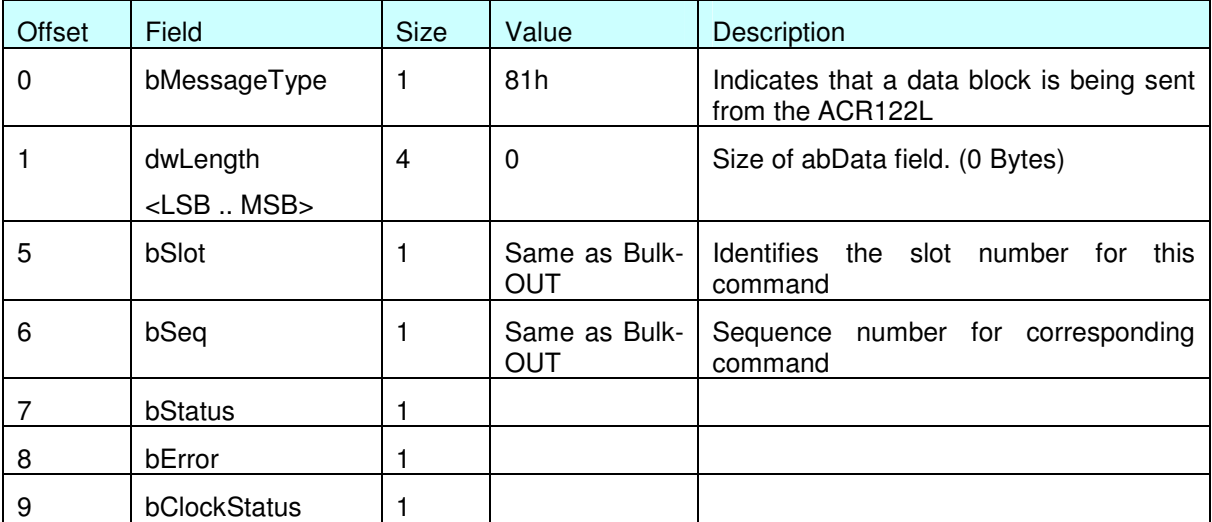

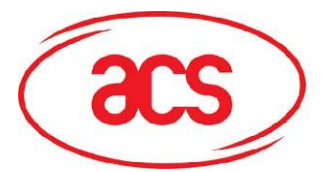

**ACR122L-ACS**

Example1. To deactivate the SAM Interface 1 slot 0 (default), sequence number = 2. HOST -> **02** 63 00 00 00 00 00 02 00 00 00 [Checksum] **03** RDR -> **02** 00 00 **03** RDR -> **02** 81 00 00 00 00 00 02 00 00 00 [Checksum] **03**

Example2. To deactivate the SAM Interface 2 slot 0 (default), sequence number = 2. HOST -> **12** 63 00 00 00 00 00 02 00 00 00 [Checksum] **13** RDR -> **12** 00 00 **13** RDR -> **12** 81 00 00 00 00 00 02 00 00 00 [Checksum] **13**

Example3. To deactivate the SAM Interface  $3$  slot 0 (default), sequence number = 2. HOST -> **22** 63 00 00 00 00 00 02 00 00 00 [Checksum] **23** RDR -> **22** 00 00 **23** RDR -> **22** 81 00 00 00 00 00 02 00 00 00 [Checksum] **23**

#### **To do data-exchange through the SAM Interface**

#### ACR122L Command Frame Format

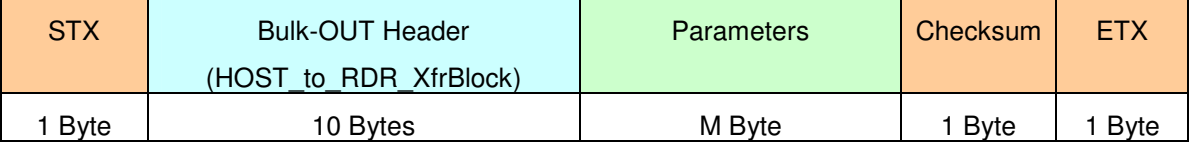

For SAM Interface 1,  $STX = 0x02$  and  $ETX = 0x03$ For SAM Interface 2,  $STX = 0x12$  and  $ETX = 0x13$ For SAM Interface 3,  $STX = 0x22$  and  $ETX = 0x23$ 

#### HOST\_to\_RDR\_XfrBlock Format

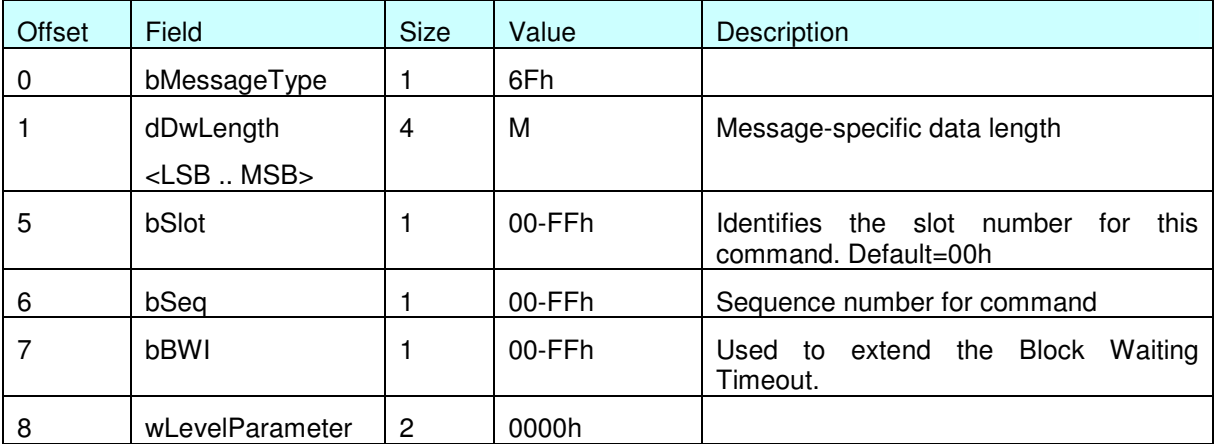

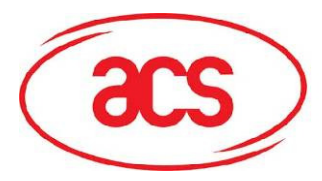

#### ACR122L Response Frame Format

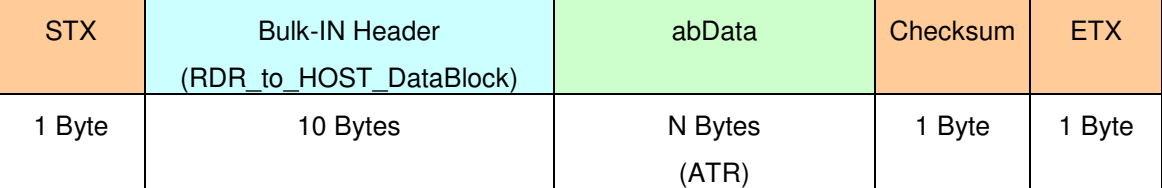

For SAM Interface 1,  $STX = 0x02$  and  $ETX = 0x03$ 

For SAM Interface 2,  $STX = 0x12$  and  $ETX = 0x13$ 

For SAM Interface 3,  $STX = 0x22$  and  $ETX = 0x23$ 

#### RDR\_to\_HOST\_DataBlock Format

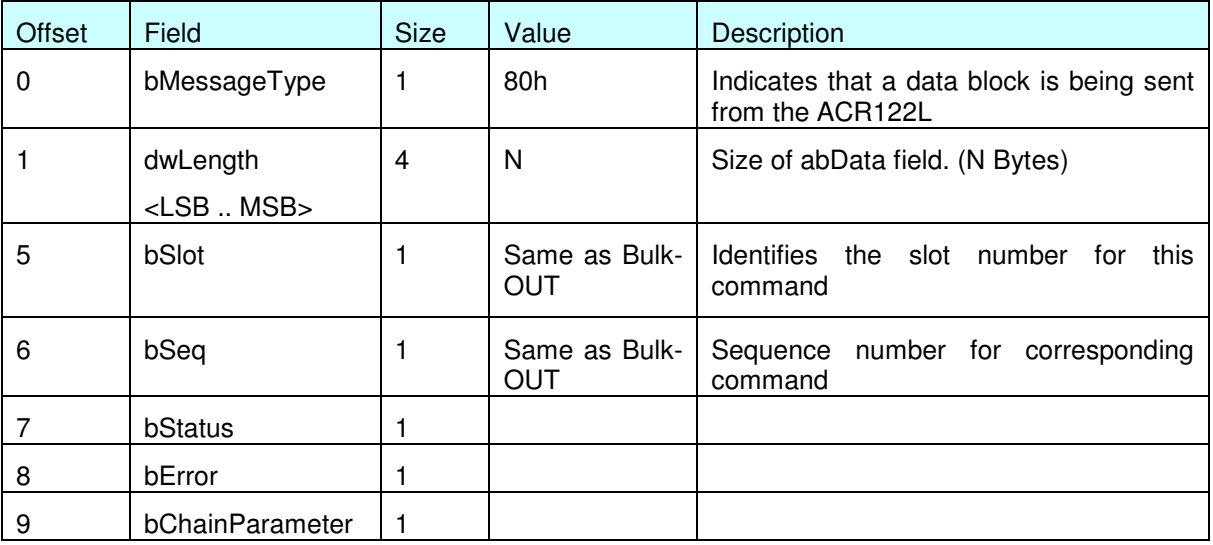

Example1. To send an APDU "80 84 00 00 08" to the SAM Interface 1 slot 0 (default), sequence  $number = 3$ .

HOST -> **02** 6F 05 00 00 00 00 03 00 00 00 80 84 00 00 08 [Checksum] **03**

RDR -> **02** 00 00 **03**

RDR -> **02** 80 0A 00 00 00 00 03 00 00 00 E3 51 B0 FC 88 AA 2D 18 90 00 [Checksum] **03**

**Response** = E3 51 B0 FC 88 AA 2D 18; **SW1 SW2** = 90 00

Example2. To send an APDU "80 84 00 00 08" to the SAM Interface 2 slot 0 (default), sequence  $number = 3$ . HOST -> **12** 6F 05 00 00 00 00 03 00 00 00 80 84 00 00 08 [Checksum] **13** RDR -> **12** 00 00 **13** RDR -> **12** 80 0A 00 00 00 00 03 00 00 00 E3 51 B0 FC 88 AA 2D 18 90 00 [Checksum] **13**

Response = E3 51 B0 FC 88 AA 2D 18; SW1 SW2 = 90 00

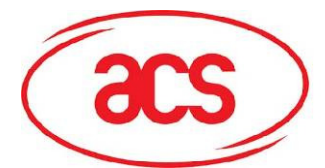

**ACR122L-ACS**

Example3. To send an APDU "80 84 00 00 08" to the SAM Interface 3 slot 0 (default), sequence  $number = 3$ . HOST -> **22** 6F 05 00 00 00 00 03 00 00 00 80 84 00 00 08 [Checksum] **23**

RDR -> **22** 00 00 **23**

RDR -> **22** 80 0A 00 00 00 00 03 00 00 00 E3 51 B0 FC 88 AA 2D 18 90 00 [Checksum] **23**

Response = E3 51 B0 FC 88 AA 2D 18; SW1 SW2 = 90 00

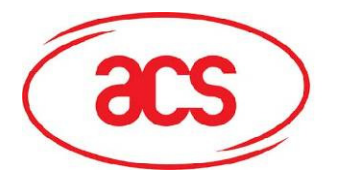

**ACR122L-ACS**

## **Pseudo APDUs for Contactless Interface and Peripherals Control**

ACR122L comes with two primitive commands for this purpose. <Class 0xFF>

**\*\*Remark: For all the Pseduo APDUs below (except Section 5.9 "GET the Firmware Version of the Reader" and "5.8 Pseduo APDU for changing the communication speed"), STX MUST EQUAL to 0x02 and ETX MUST EQUAL to 0x03**

## **5.1. Direct Transmit**

To send a Pseudo APDU (PN532 and TAG Commands), and the Response Data will be returned.

Table 1.0A: Direct Transmit Command Format (Length of the PN532\_TAG Command + 5 Bytes)

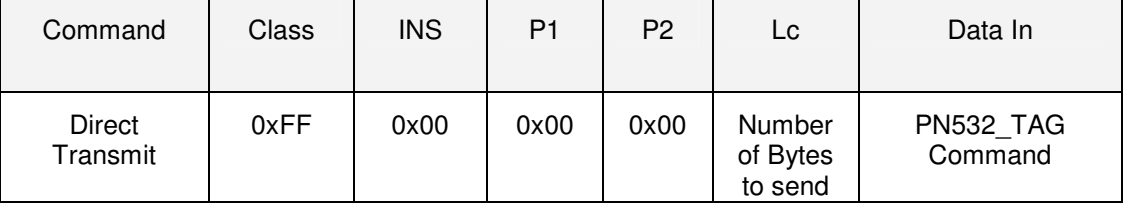

#### **Lc: Number of Bytes to Send (1 Byte)**

Maximum 255 bytes

#### **Data In: PN532\_TAG Command**

The data to be sent to the PN532 and Tag.

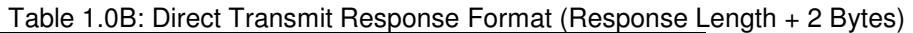

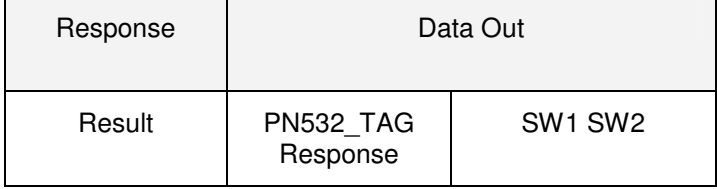

#### **Data Out: PN532\_TAG Response**

PN532\_TAG Response returned by the reader.

#### **Data Out: SW1 SW2**

Status Code returned by the reader.

#### Table 1.0C: Status Code

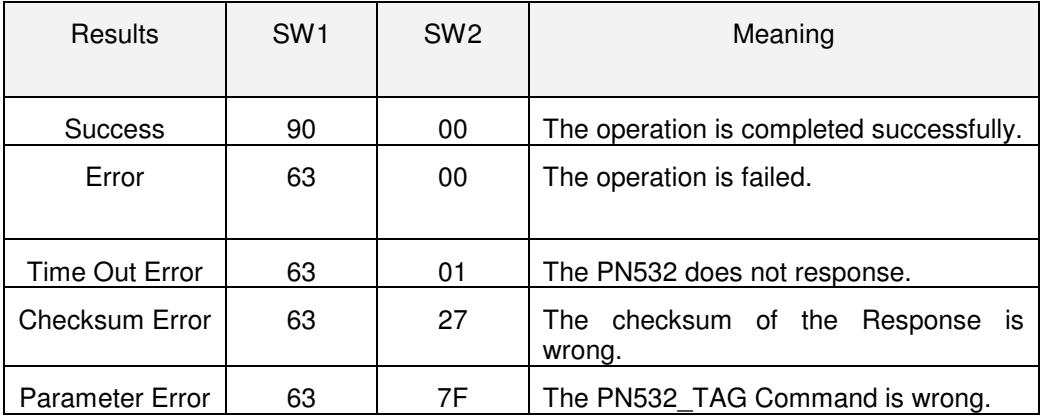

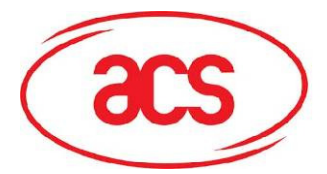

```
Example 1. How to access MIFARE Classic Tags? 
Typical sequence may be: 
   - Scanning the tags in the field (Polling) 
      Authentication
      Read / Write the memory of the tag
   - Halt the tag (optional) 
Step 1) Polling for the MIFARE 1K/4K Tags, 106 kbps 
<< 02 6F 09 00 00 00 00 01 00 00 00 
       FF 00 00 00 04 D4 4A 01 00 [Checksum] 03 
>> 02 00 00 03 
>> 02 80 0E 00 00 00 00 01 01 00 00 
      D5 4B 01 01 00 02 18 04 F6 8E 2A 99 90 00 [Checksum] 03 
In which, Number of Tag found = [01]; Target number = 01
            SENS_RES = 00 02; SEL_RES = 18, 
            Length of the UID = 4; UID = F6 8E 2A 99
            Operation Finished = 90 00 
Tip: The tag type can be determined by recognizing the SEL_RES. 
SEL_RES of some common tag types. 
      00 = MIFARE Ultralight 
      08 = \text{MIFARE} 1K
      09 = MIFARE MINI 
      18 = MIFARE 4K20 = MIFARE DESFIRE 
      28 = JCOP3098 = Gemplus MPCOS 
Step 2) KEY A Authentication, Block 04, KEY = FF FF FF FF FF FF, UID = F6 
8E 2A 99
<< 02 6F 14 00 00 00 00 00 01 00 00 00 
      FF 00 00 00 0F D4 40 01 60 04 FF FF FF FF FF FF F6 8E 2A 99 [Checksum] 
      03
>> 02 00 00 03 
>> 02 80 05 00 00 00 00 01 01 00 00 
      D5 41 [00] 90 00 [Checksum] 03
```
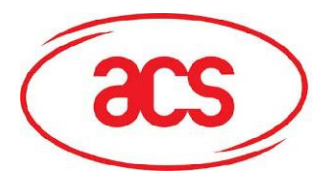

**ACR122L-ACS**

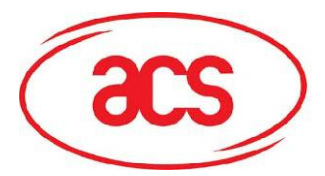

#### **MIFARE 1K Memory Map.**

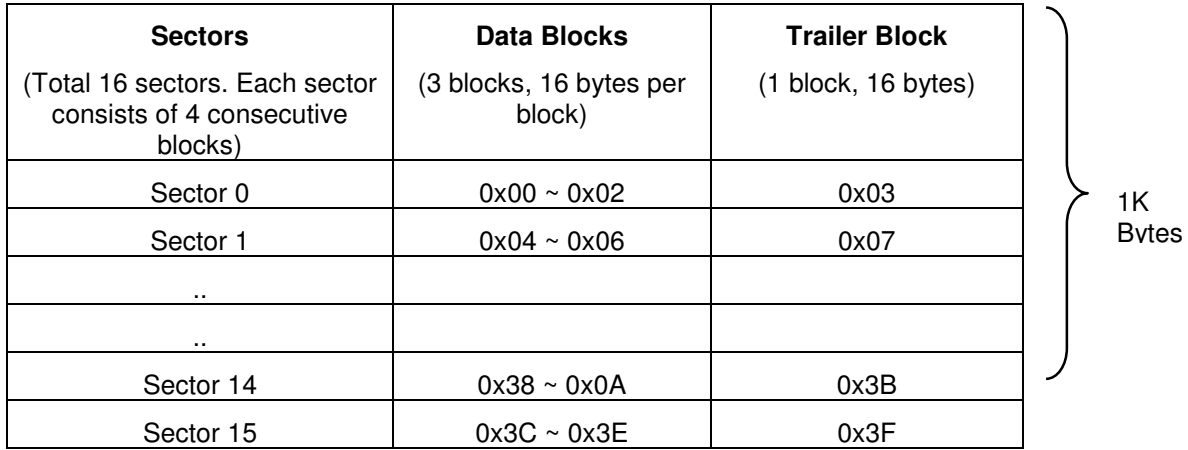

#### **MIFARE 4K Memory Map.**

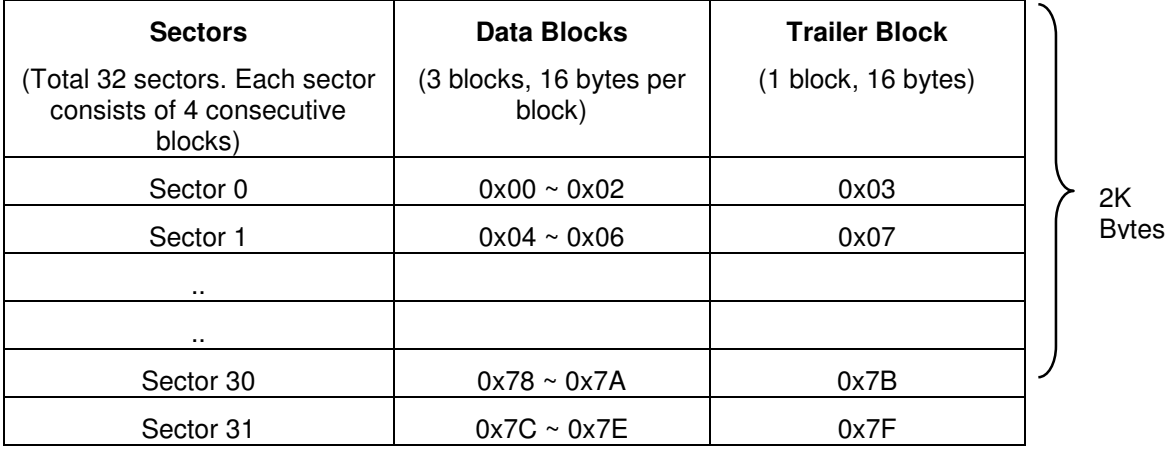

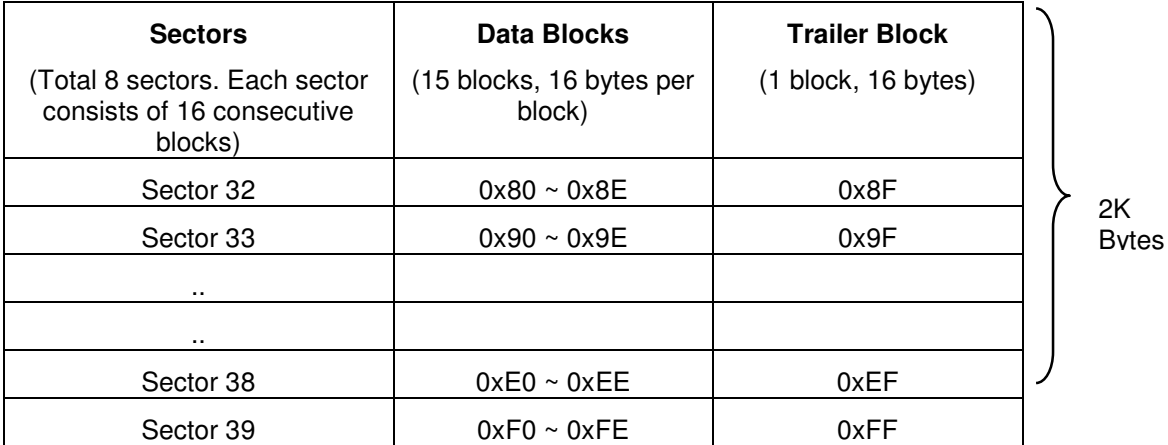

**Tip: Once the authentication is done, all the data blocks of the same sector are free to access. For example, once the data block 0x04 is successfully authenticated (Sector 1), the data blocks 0x04 ~ 0x07 are free to access.** 

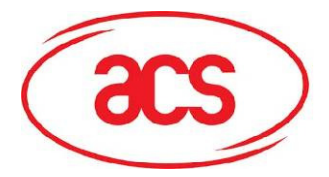

**ACR122L-ACS**

Example 2. How to handle Value Blocks of MIFARE 1K/4K Tag?

The value blocks are used for performing electronic purse functions. E.g. Increment, Decrement, Restore and Transfer .. etc. The value blocks have a fixed data format which permits error detection and correction and a backup management.

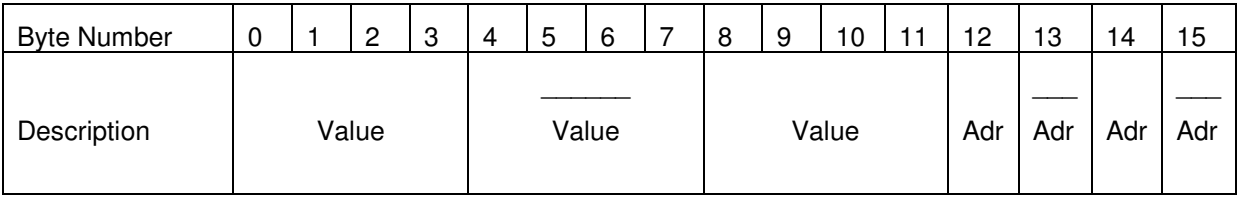

Value: A signed 4-Byte value. The lowest significant byte off a value is stored in the lowest address byte. Negative values are stored in standard 2's complement format.

Adr: 1-Byte address, which can be used to save the storage address of a block. (optional)

e.g. Value 100 (decimal) =  $64$  (Hex), assume Block =  $0x05$ The formatted value block = 64 00 00 00 9B FF FF FF 64 00 00 00 05 FA 05 FA

Step 1) **Update** the content of Block **05 with a value 100 (dec)**  << 02 6F 1A 00 00 00 00 01 00 00 00 FF 00 00 00 15 D4 40 01 **A0 05** 64 00 00 00 9B FF FF FF 64 00 00 00 05 FA 05 FA [Checksum] 03 >> 02 6F 0A 00 00 00 00 01 00 00 00 FF 00 00 00 05 D5 41 [00] 90 00 [Checksum] 03

Step 2) **Increment** the value of Block **05 by 1 (dec)** << 02 6F 0E 00 00 00 00 01 00 00 00 FF 00 00 00 09 D4 40 01 **C1 05** 01 00 00 00 [Checksum] 03 >> 02 6F 0A 00 00 00 00 01 00 00 00 FF 00 00 00 05 D5 41 [00] 90 00 [Checksum] 03

Tip: **Decrement** the value of Block **05 by 1 (dec)** << 02 6F 0E 00 00 00 00 01 00 00 00 FF 00 00 00 09 D4 40 01 **C0 05** 01 00 00 00 [Checksum] 03

Step 3) **Transfer** the prior calculated value of Block **05 (dec)** << 02 6F 0A 00 00 00 00 01 00 00 00

FF 00 00 00 05 D4 40 01 **B0 05** [Checksum] 03

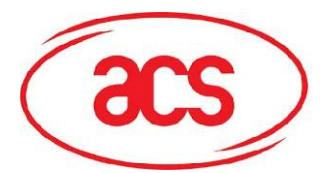

**ACR122L-ACS**

>> 02 6F 0A 00 00 00 00 01 00 00 00 FF 00 00 00 05 D5 41 [00] 90 00 [Checksum] 03

Step 4) **Read** the content of Block **05**

Tip: **Restore** the value of Block **05** (cancel the prior Increment or Decrement operation) << 02 6F 0A 00 00 00 00 01 00 00 00 FF 00 00 00 05 D4 40 01 **C2 05** [Checksum] 03

<< 02 6F 0A 00 00 00 00 01 00 00 00 FF 00 00 00 05 D4 40 01 **30 05** [Checksum] 03 >> 02 6F 1A 00 00 00 00 01 00 00 00 FF 00 00 00 05 D5 41 [00] 65 00 00 00 9A FF FF FF 65 00 00 00 05 FA 05 FA 90 00 [Checksum] 03 In which, the value  $= 101$  (dec)

Step 5) **Copy** the value of Block **05** to Block **06 (dec)** << 02 6F 0A 00 00 00 00 01 00 00 00 FF 00 00 00 05 D4 40 01 **C2 05** [Checksum] 03 >> 02 6F 0A 00 00 00 00 01 00 00 00 FF 00 00 00 05 D5 41 [00] 90 00 [Checksum] 03 << 02 6F 0A 00 00 00 00 01 00 00 00 FF 00 00 00 05 D4 40 01 **B0 06** [Checksum] 03 >> 02 6F 0A 00 00 00 00 01 00 00 00 FF 00 00 00 05 D5 41 [00] 90 00 [Checksum] 03

Step 6) **Read** the content of Block **06** << 02 6F 0A 00 00 00 00 01 00 00 00 FF 00 00 00 05 D4 40 01 **30 06** [Checksum] 03 >> 02 6F 1A 00 00 00 00 01 00 00 00 FF 00 00 00 15 D5 41 [00] 65 00 00 00 9A FF FF FF 65 00 00 00 05 FA 05 FA 90 00 [Checksum] 03 In which, the value = 101 (dec). The Adr "05 FA 05 FA" tells us the value

is copied from Block 05.

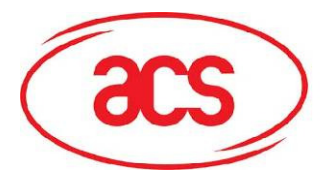

## **5.2. Pseudo APDU for LEDs and Buzzer Control**

This APDU is used to control the states of the LED\_0, LED\_1 and Buzzer.

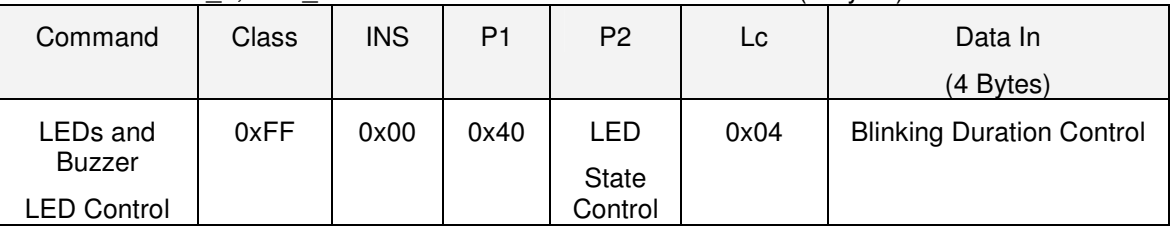

#### Table 2.0A: LED\_0, LED\_1 and Buzzer Control Command Format (9 Bytes)

#### **P2: LED State Control**

Table 2.0B: LED\_0, LED\_1 and Buzzer Control Format (1 Byte)

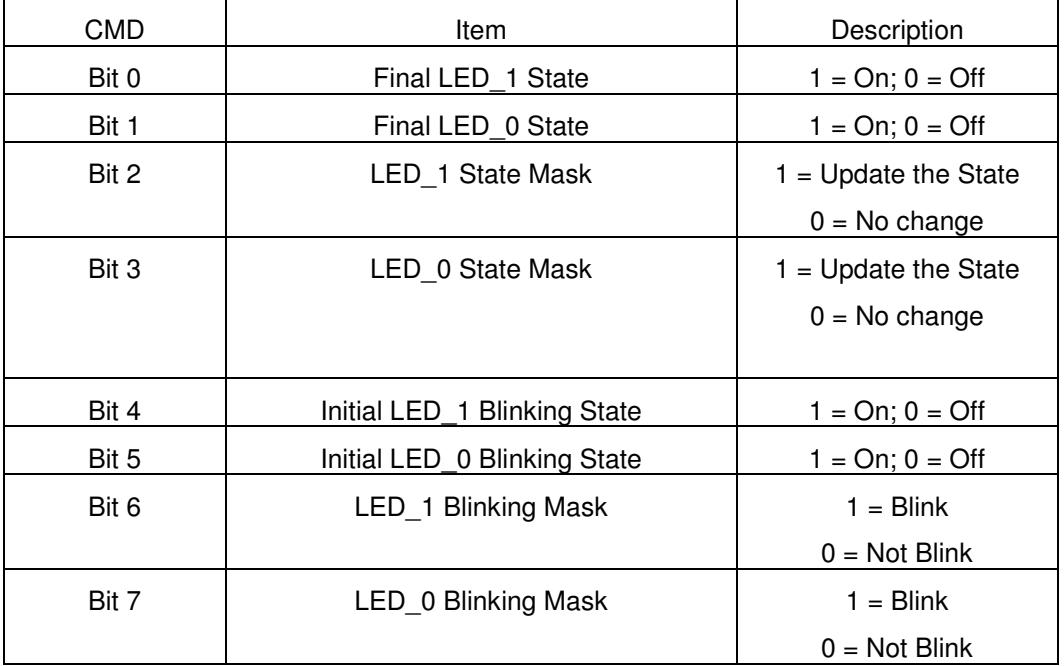

#### **Data In: Blinking Duration Control**

Table 2.0C: LED\_0, LED\_1 Blinking Duration Control Format (4 Bytes)

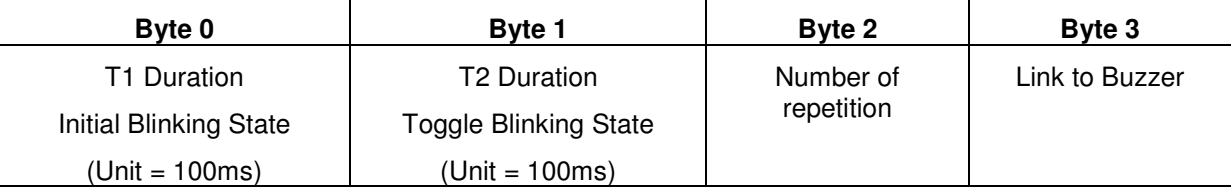

#### **Byte 3: Link to Buzzer. Control the buzzer state during the LED Blinking.**

0x00: The buzzer will not turn on

0x01: The buzzer will turn on during the T1 Duration

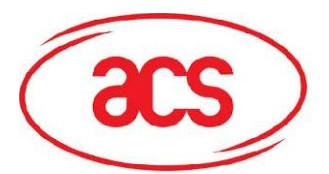

0x02: The buzzer will turn on during the T2 Duration

0x03: The buzzer will turn on during the T1 and T2 Duration.

**Data Out: SW1 SW2.** Status Code returned by the reader.

Table 2.0D: Status Code

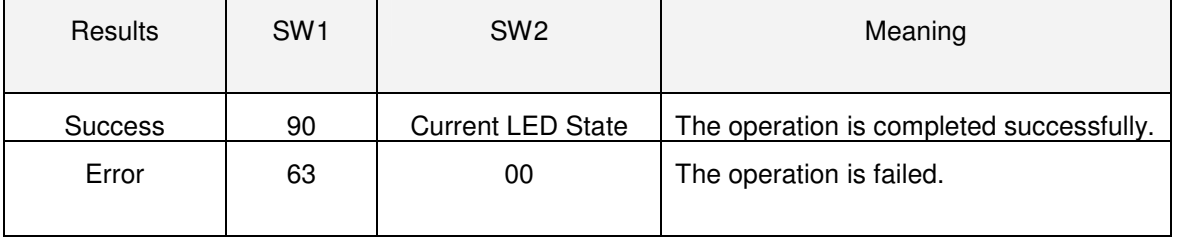

#### Table 3.0E: Current LED State (1 Byte)

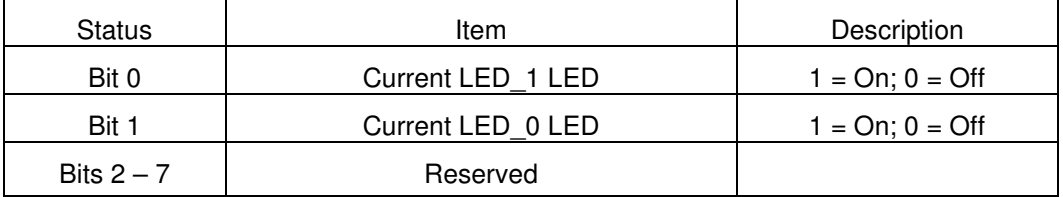

#### **Remark:**

- 1. The LED State operation will be performed after the LED Blinking operation is completed.
- 2. The LED will not be changed if the corresponding LED Mask is not enabled.
- 3. The LED will not be blinking if the corresponding LED Blinking Mask is not enabled. Also, the number of repetition must be greater than zero.
- 4. T1 and T2 duration parameters are used for controlling the duty cycle of LED blinking and Buzzer Turn-On duration.

For example, if T1=1 and T2=1, the duty cycle =  $50\%$ . #Duty Cycle = T1 / (T1 + T2).

- 5. To control the buzzer only, just set the P2 "LED State Control" to zero.
- 6. The make the buzzer operating, the "number of repetition" must greater than zero.
- 7. To control the LED only, just set the parameter "Link to Buzzer" to zero.

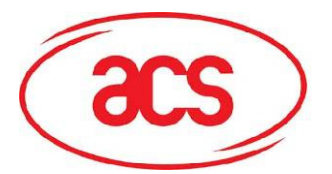

#### **Example 1: To read the existing LED State.**

// Assume both LED\_0 and LED\_1 are OFF initially // // Not link to the buzzer //

APDU = "FF 00 40 00 04 00 00 00 00" Response = "90 00". LED\_0 and LED\_1 LEDs are OFF.

#### **Example 2: To turn on LED\_0 and LED\_1**

// Assume both LED\_0 and LED\_1 are OFF initially // // Not link to the buzzer //

APDU = "FF 00 40 0F 04 00 00 00 00" Response = "90 03". LED\_0 and LED\_1 are ON,

#To turn off both LED\_0 and LED\_1, APDU = "FF 00 40 0C 04 00 00 00 00"

#### **Example 3: To turn off the LED\_1 only, and left the LED\_0 unchanged.**

 $\frac{1}{2}$  Assume both LED 0 and LED 1 are ON initially  $\frac{1}{2}$ // Not link to the buzzer //

#### APDU = "FF 00 40 04 04 00 00 00 00"

Response = "90 02". LED\_0 is not changed (ON); LED\_1 is OFF,

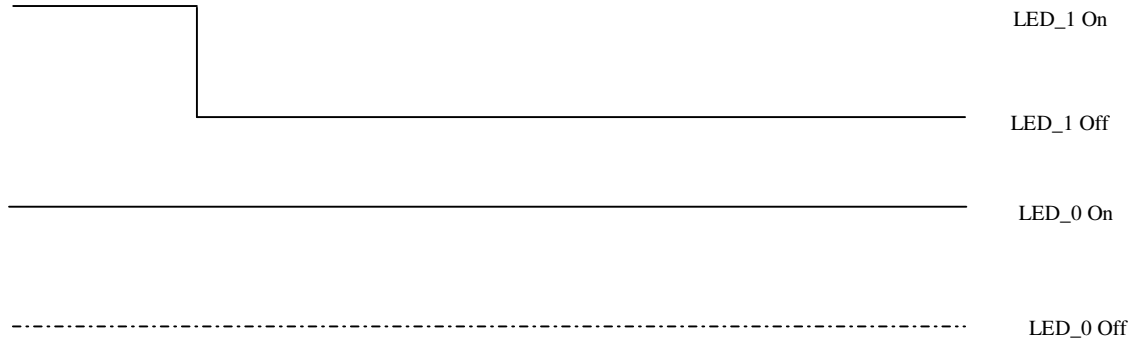

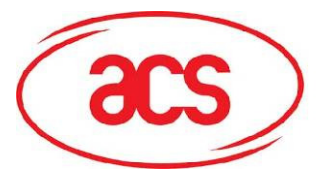

## **ACR122L-ACS**

#### **Example 4: To turn on the LED\_1 for 2 sec. After that, resume to the initial state**

// Assume the LED 1 is initially OFF, while the LED 0 is initially ON. //

// The LED\_1 and buzzer will turn on during the T1 duration, while the LED\_0 will turn off during the T1 duration. //

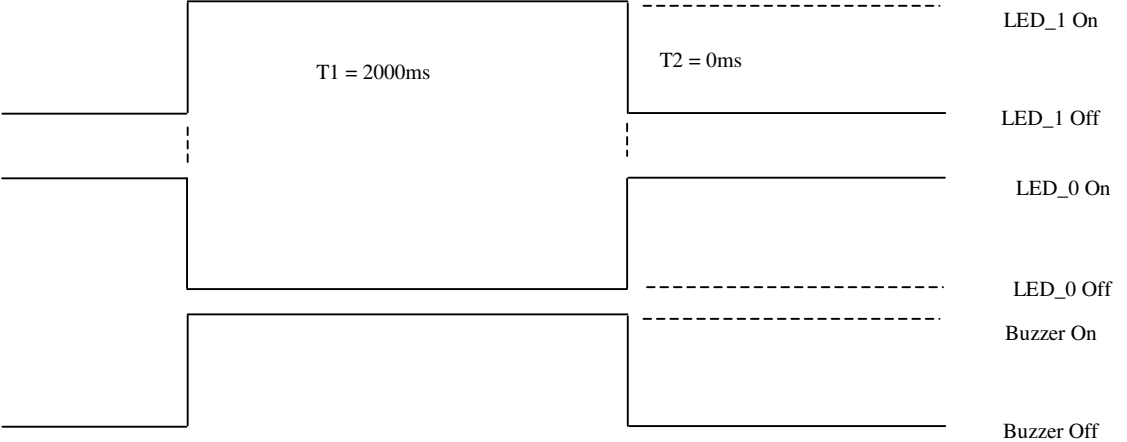

 $1$ Hz = 1000ms Time Interval = 500ms ON + 500 ms OFF T1 Duration =  $2000ms = 0x14$ 

T2 Duration =  $0ms = 0x00$ 

Number of repetition  $= 0x01$ 

Link to Buzzer  $= 0x01$ 

APDU = "FF 00 40 50 04 14 00 01 01" Response = "90 02"

Example 5: To blink the LED 1 of 1Hz for 3 times. After that, resume to initial state

// Assume the LED 1 is initially OFF, while the LED 0 is initially ON. //

// The Initial LED 1 Blinking State is ON. Only the LED 1 will be blinking.

// The buzzer will turn on during the T1 duration, while the LED\_0 will turn off during both the T1 and T2 duration.

// After the blinking, the LED 0 will turn ON. The LED 1 will resume to the initial state after the blinking //

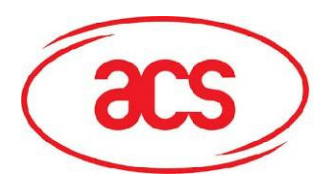

**ACR122L-ACS**

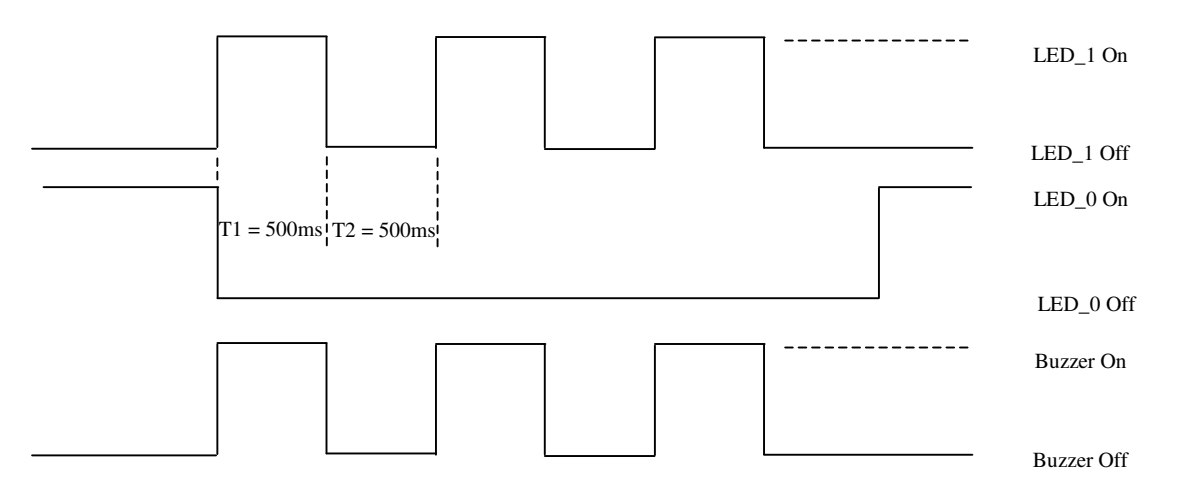

 $1$ Hz = 1000ms Time Interval = 500ms ON + 500 ms OFF

T1 Duration =  $500ms = 0x05$ 

T2 Duration =  $500ms = 0x05$ 

Number of repetition  $= 0x03$ 

Link to Buzzer  $= 0x01$ 

APDU = "FF 00 40 50 04 05 05 03 01"

Response = "90 02"

#### **Example 6: To blink the LED\_1 and LED\_0 of 1Hz for 3 times**

// Assume both the LED 0 and LED 1 are initially OFF. //

// Both Initial LED\_0 and LED\_1 Blinking States are ON //

// The buzzer will turn on during both the T1 and T2 duration//

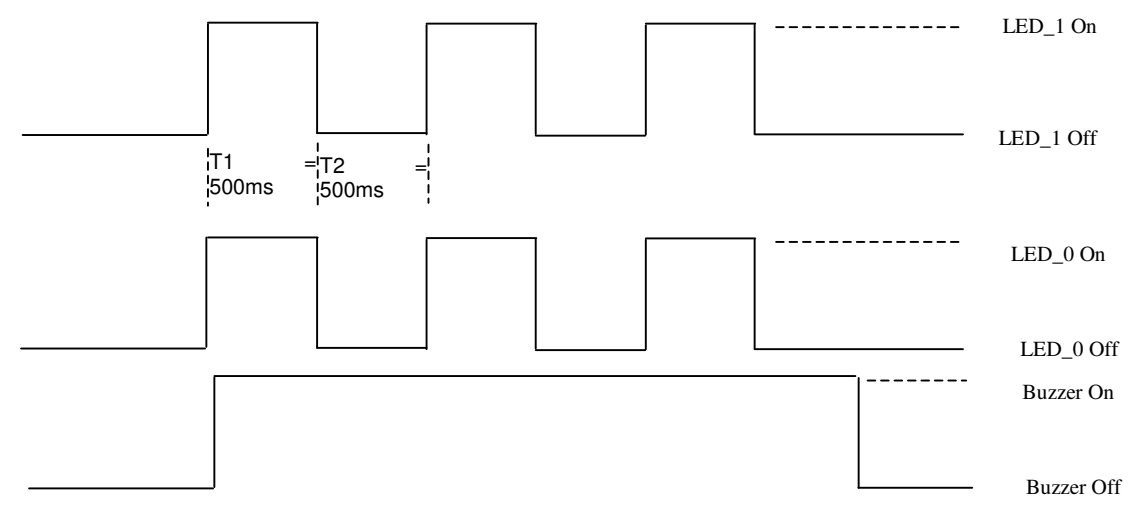

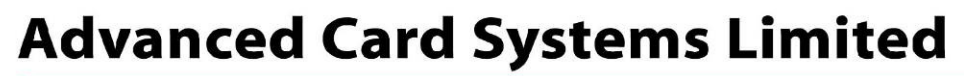

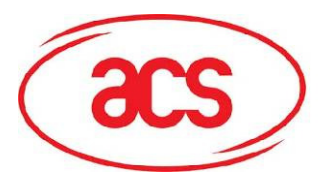

T1 Duration =  $500ms = 0x05$ T2 Duration =  $500ms = 0x05$ Number of repetition  $= 0x03$ Link to Buzzer =  $0x03$ 

APDU = "FF 00 40 F0 04 05 05 03 03" Response = "90 00"

#### **Example 7: To blink the LED\_1 and LED\_0 in turn of 1Hz for 3 times**

// Assume both LED\_0 and LED\_1 LEDs are initially OFF. //

// The Initial LED 1 Blinking State is ON; The Initial LED 0 Blinking States is OFF //

// The buzzer will turn on during the T1 duration//

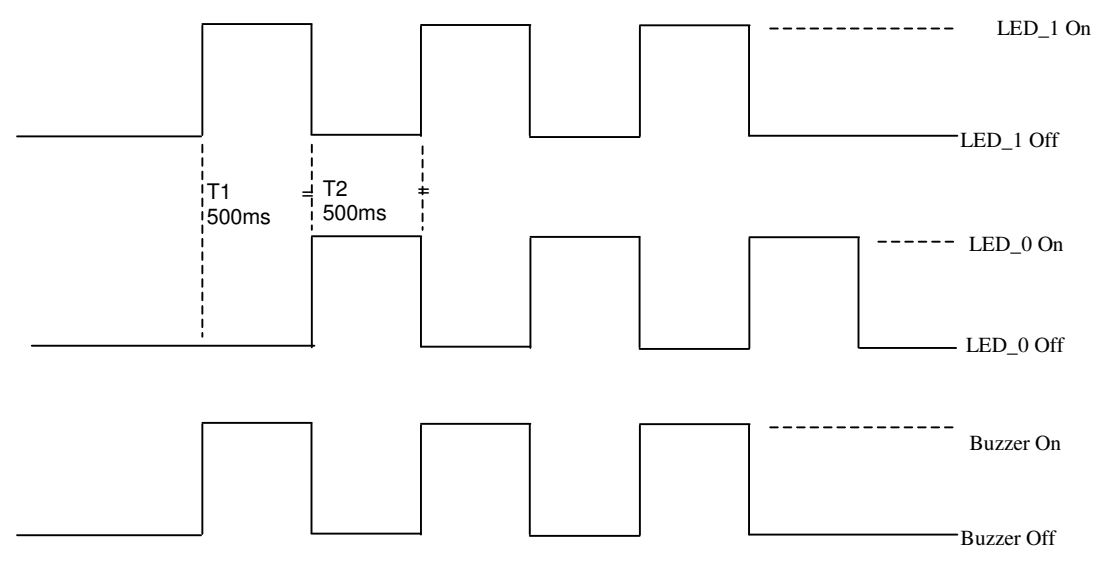

 $1$ Hz = 1000ms Time Interval = 500ms ON + 500 ms OFF T1 Duration =  $500ms = 0x05$ T2 Duration =  $500ms = 0x05$ Number of repetition  $= 0x03$ Link to Buzzer =  $0x01$ 

APDU = "FF 00 40 D0 04 05 05 03 01" Response = "90 00"

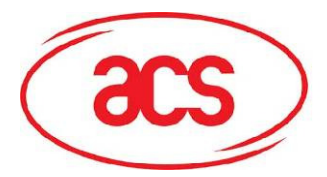

## **5.3. Pseudo APDU for LEDs Control Enable**

This APDU is used to set the LEDs Control Enable/ Disable by user. Default "Disable", the LED perform by the firmware

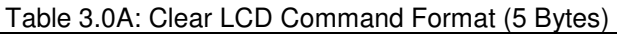

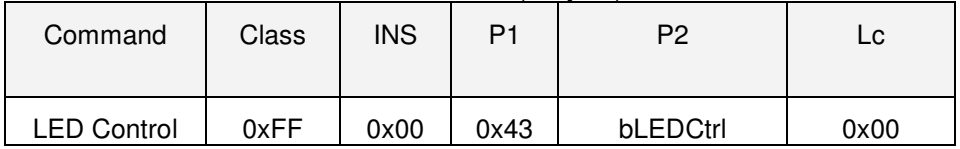

**P2:** bLEDCtrl (1 Byte)

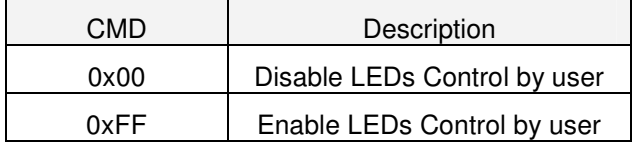

#### **Data Out: SW1 SW2.**

Table 3.0B: Status Code

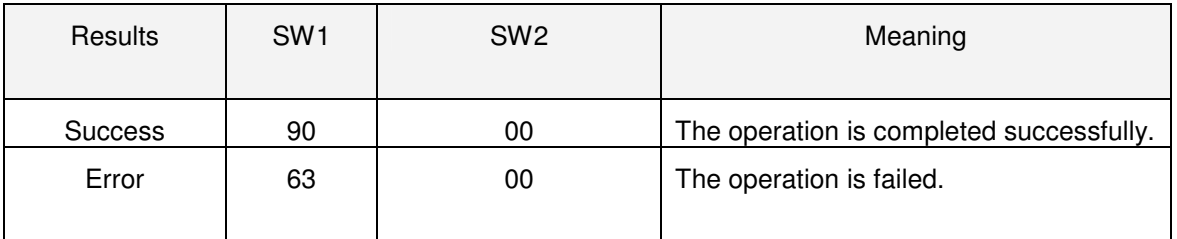

## **5.4. Pseudo APDU for LEDs Control**

This APDU is used to control 4 LEDs

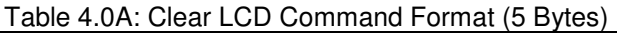

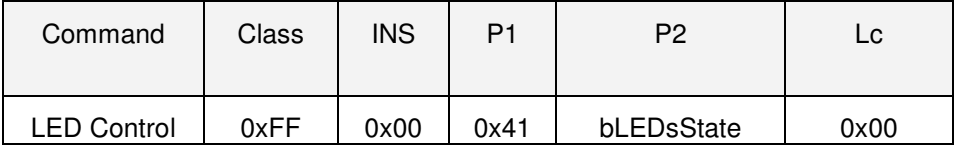

#### **P2:** bLEDsState

LED\_0, LED\_1, LED\_2 and LED\_3 Control Format (1 Byte)

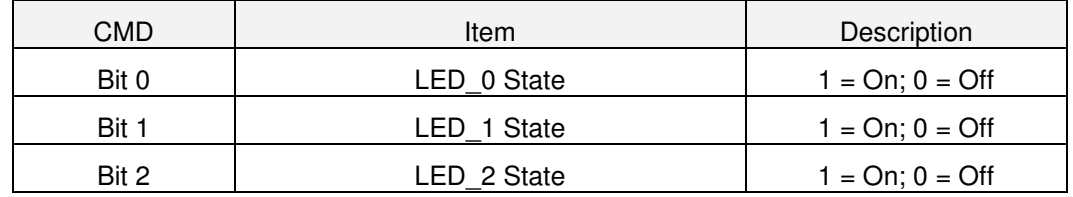

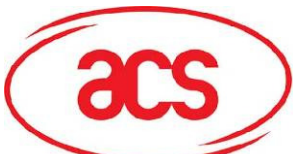

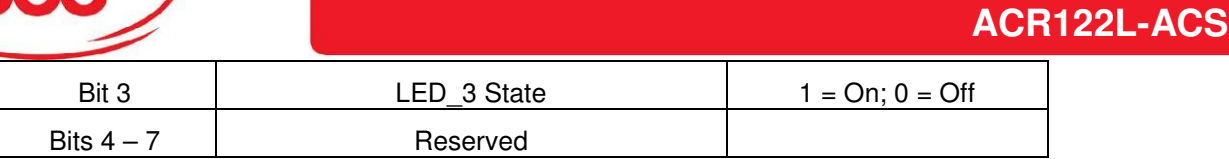

#### **Data Out: SW1 SW2.**

Table 4.0B: Status Code

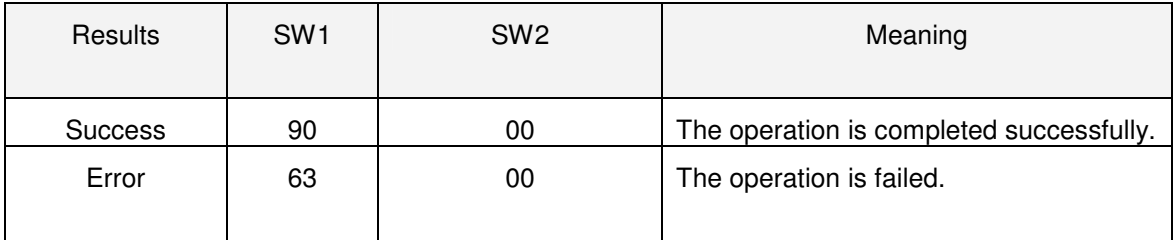

### **5.5. Pseduo APDU for Buzzer Control**

This APDU is used to control Buzzer

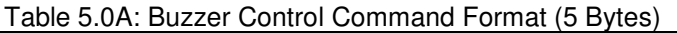

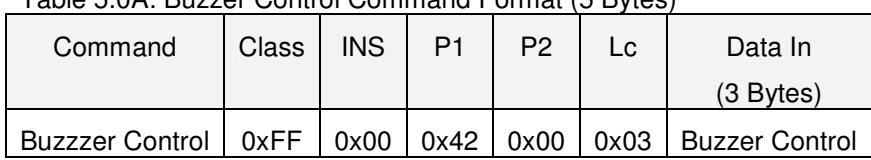

#### **Data In: Buzzer Control**

Table 5.0B: Buzzer On/Off Duration Control Format (4 Bytes)

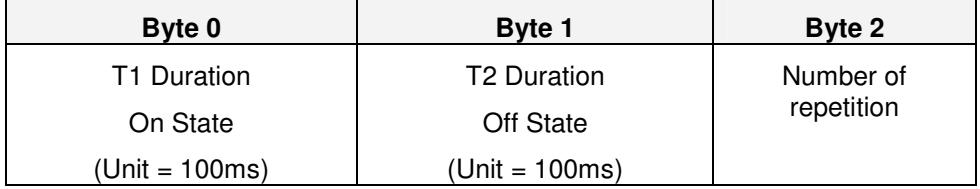

#### **Data Out: SW1 SW2.**

Table 5.0C: Status Code

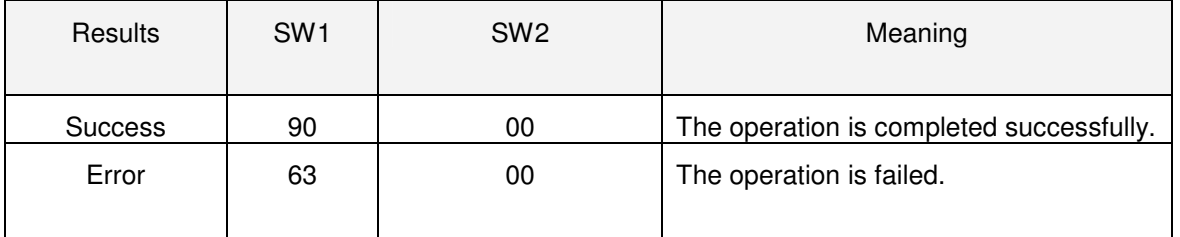

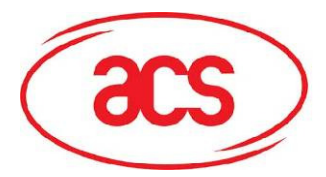

## **5.6. Pseudo APDU for Clear LCD**

This APDU is used to clear all content show on the LCD

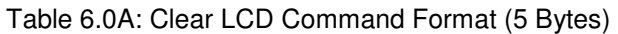

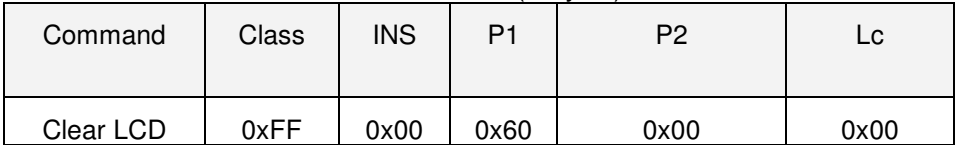

#### **Data Out: SW1 SW2.**

Table 6.0B: Status Code

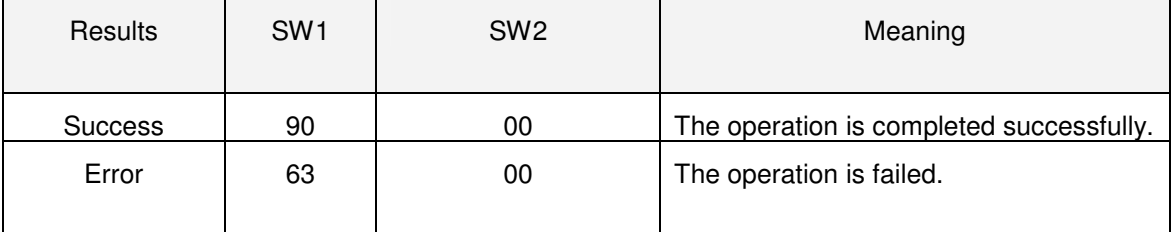

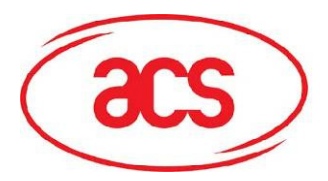

## **5.7. Pseudo APDU for LCD Display (ASCII Mode)**

This APDU is used to Display LCD Message in ASCII Mode

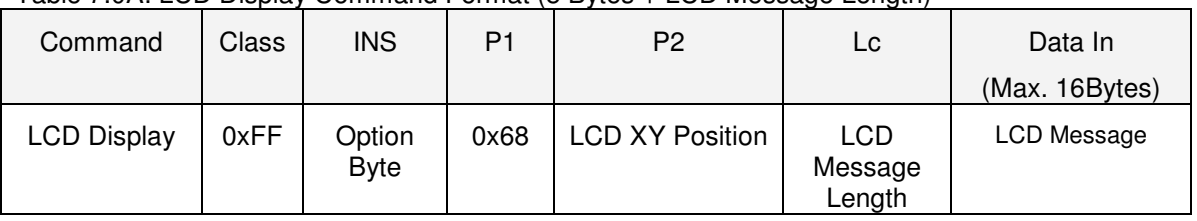

#### Table 7.0A: LCD Display Command Format (5 Bytes + LCD Message Length)

#### **INS:** Option Byte (1 Byte)

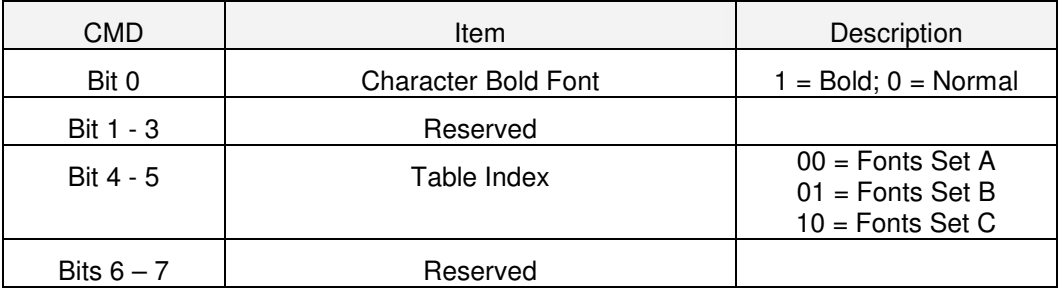

#### **P2:** LCD XY Position

The Character to be displayed on the LCD position specified by DDRAM Address Please follow the DDRAM table below for the LCD character position's representation

#### For Fonts Set 1 and 2,

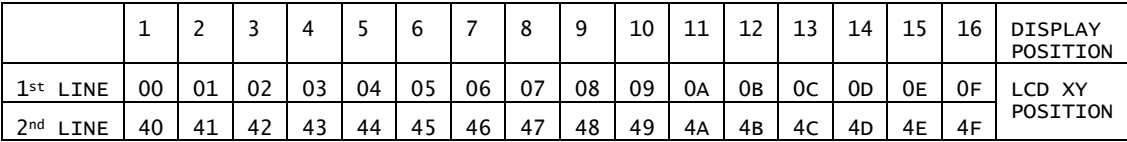

#### For Fonts Set 3,

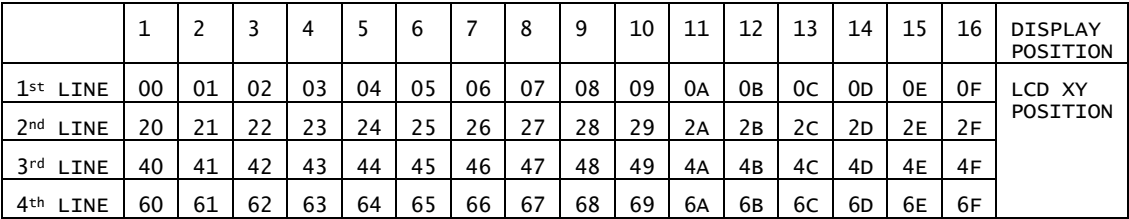

#### **Lc:** LCD Message Length

The length of the LCD message (max. 0x10); If the message length is longer than the number of character that the LCD screen's can be shown, then the redundant character will not be shown on the LCD

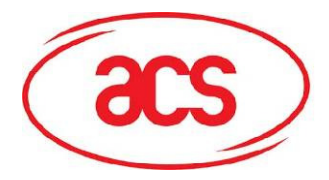

#### **Data In:** LCD Message

The data to be sent to LCD, maximum 16 Character for each line

Please follow the Fonts tables (selected by INS Bit 4 - 5) below for the LCD Character Index

Remarks: Size of the Characters in Fonts Set A and Fonts Set B is 8x16, but size of the Characters in Fonts Set C is 8x8

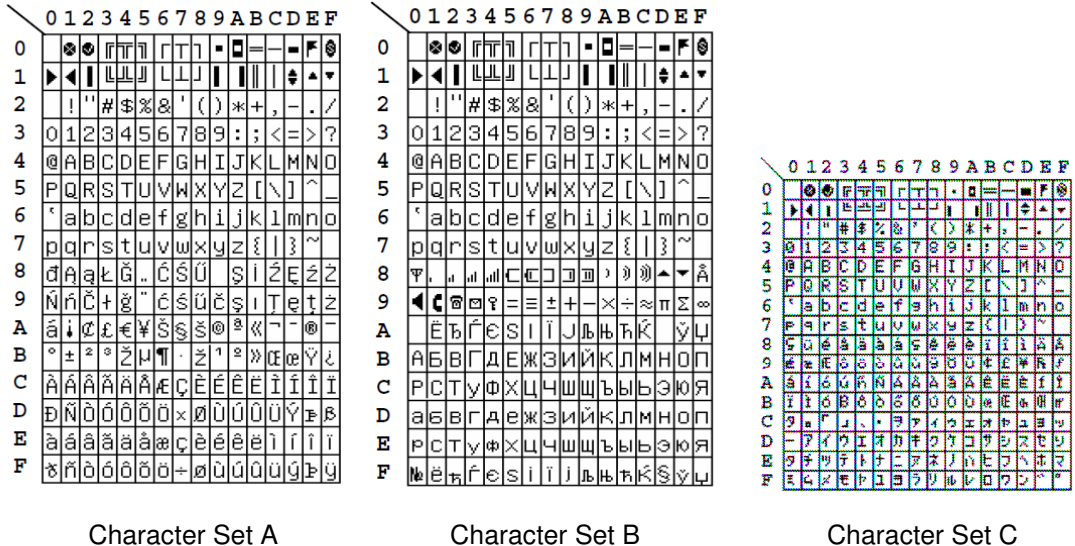

**ACR122L-ACS**

#### **Data Out: SW1 SW2.**

Table 7.0B: Status Code

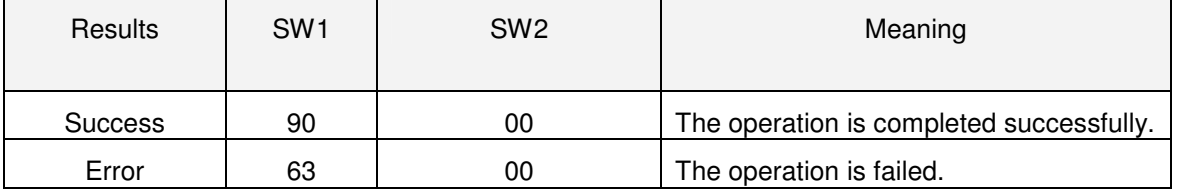

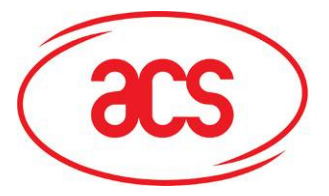

**Card and Reader Technologies** 

## **5.8. Pseudo APDU for LCD Display (GB Mode)**

This APDU is used to Display LCD Message in GB Mode

Table 8.0A: LCD Display Command Format (5 Bytes + LCD Message Length)

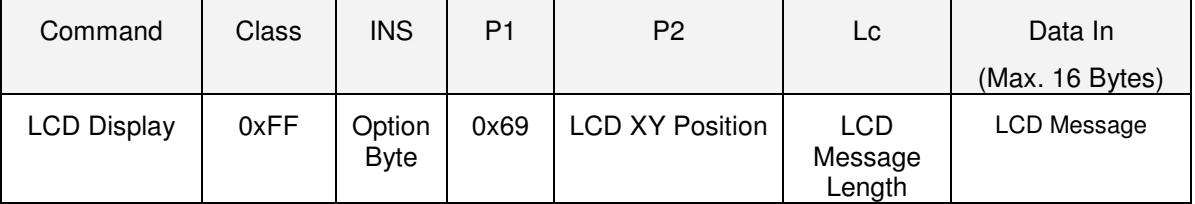

#### **INS:** Option Byte (1 Byte)

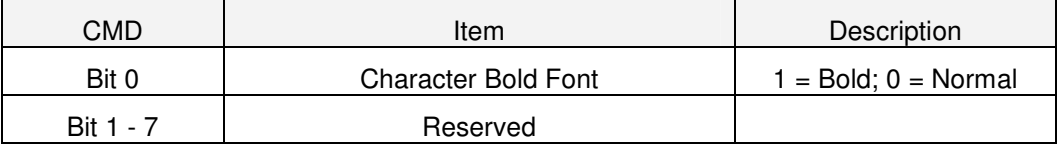

#### **P2:** LCD XY Position

The Character to be displayed on the LCD position specified by DDRAM Address

Please follow the DDRAM table below for the LCD character position's representation

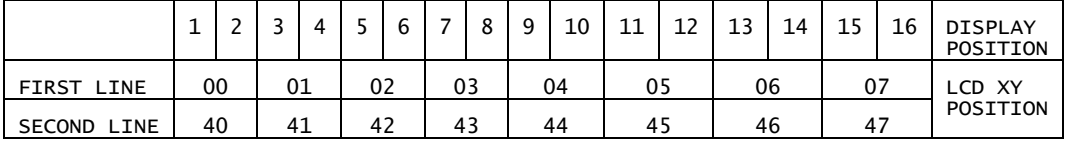

#### **Lc:** LCD Message Length

The length of the LCD message (max. 0x10); If the message length is longer than the number of character that the LCD screen's can be shown, then the redundant character will not be shown on the LCD

The length of the LCD message should multiple of 2 because each Chinese Character (GB code) should be contain two bytes

#### **Data In:** LCD Message

The data to be sent to LCD, maximum 8(2 x 8bit each character) Character for each line

Please follow the Fonts table of GB Coding

#### **Data Out: SW1 SW2.**

Table 8.0B: Status Code

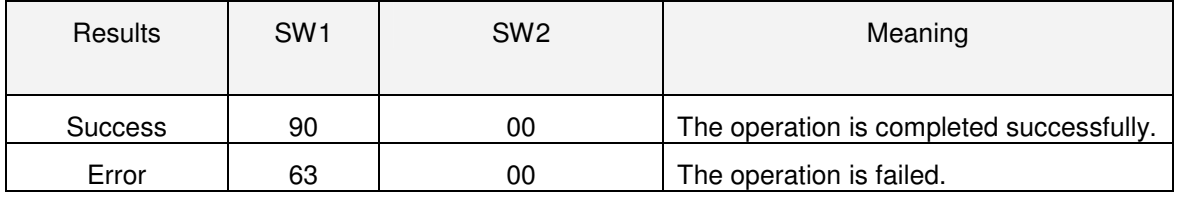

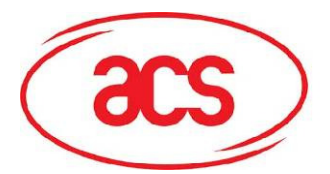

## **5.9. Pseudo APDU for LCD Display (Graphic Mode)**

This APDU is used to Display LCD Message in Graphic Mode

#### Table 9.0A: LCD Display Command Format (5 Bytes + LCD Message Length)

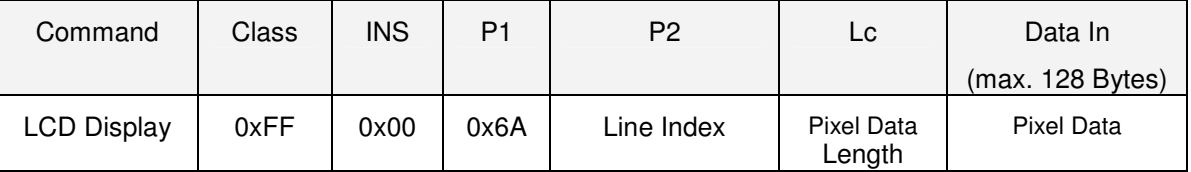

#### **P2:** Line Index

To set which line to start to update the LCD Display

Refer to Below LCD Display Position

**Lc:** Pixel Data Length

The length of the pixel data (max. 0x80)

#### **Data In:** Pixel Data

The pixel data to be sent to LCD for display

#### LCD Display Position (Total LCD Size: 128x32):

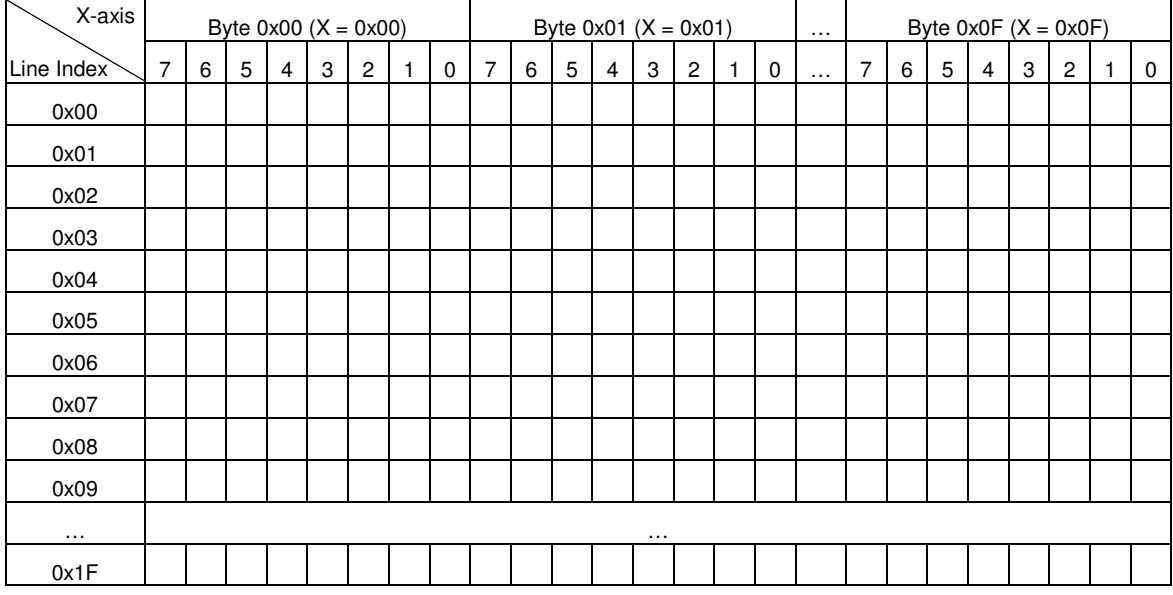

#### **Data Out: SW1 SW2.**

Table 9.0B: Status Code

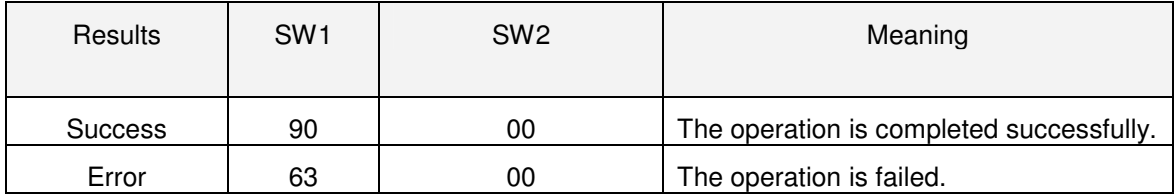

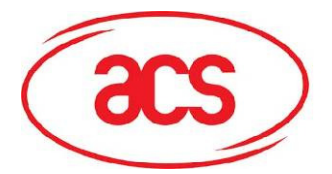

## **5.10. Pseudo APDU for Scrolling LCD Current Display**

This APDU is used to set scrolling feature of the Current LCD Display

Table 10.0A: Scrolling LCD Command Format (5 Bytes + LCD Message Length)

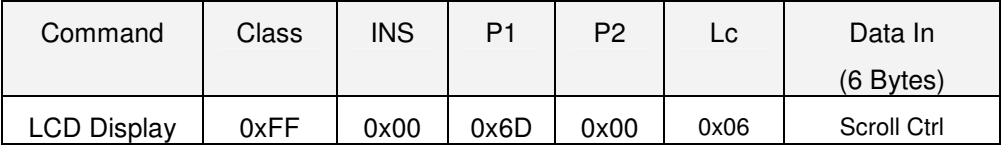

#### **Data In: Scroll Ctrl**

Table 10.0B: Scrolling Control Format (6 Bytes)

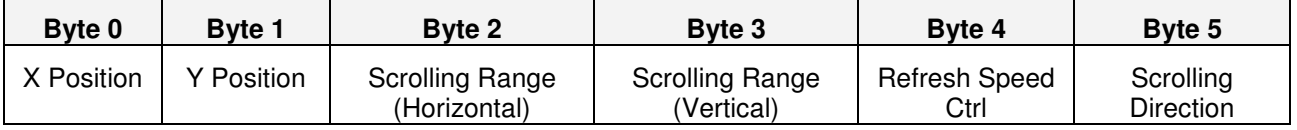

**X Position:** Horizontal Start Up Position, Ref to LCD Display Position Below

**Y Position:** Vertical Start Up Position, Ref to LCD Display Position Below

LCD Display Position (Total LCD Size: 128x32):

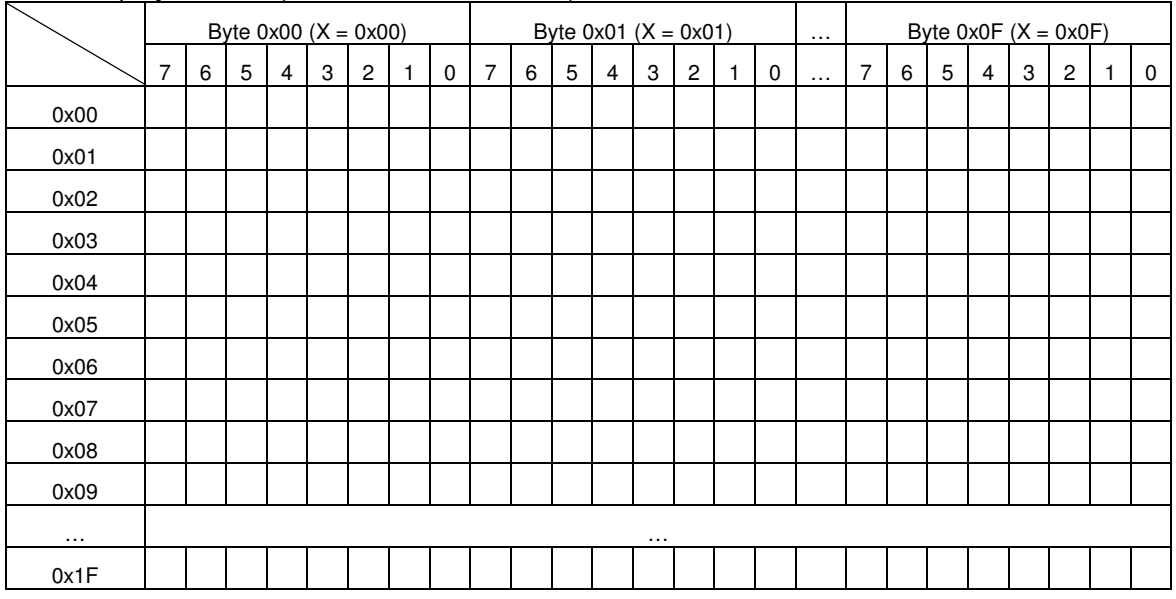

**Scrolling Range (Horizontal):** How many 8 pixels in Horizontal after X position will be scrolled **Scrolling Range (vertical):** How many pixels in Vertical after Y position will be scrolled

#### **Refresh Speed Ctrl:**

Bit0~Bit3 – how many pixel move pre scrolling

Bit4~Bit7 – Scrolling period

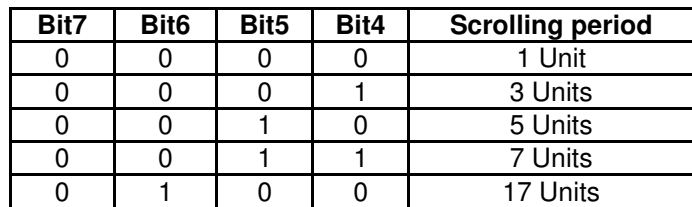

**ACR122L-ACS Design Specification**  Version 0.03 19/05/2010 Page 37 of 50

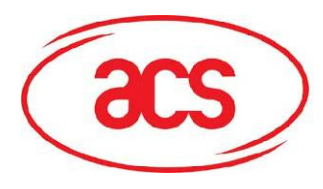

## **ACR122L-ACS**

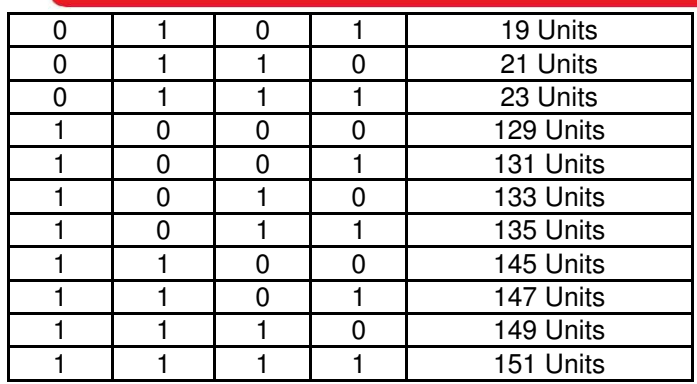

**Scrolling Direction: the Scrolling Direction** 

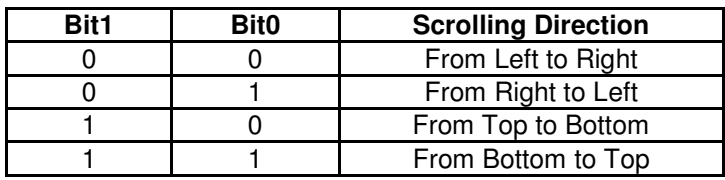

#### **Data Out: SW1 SW2.**

Table 10.0C: Status Code

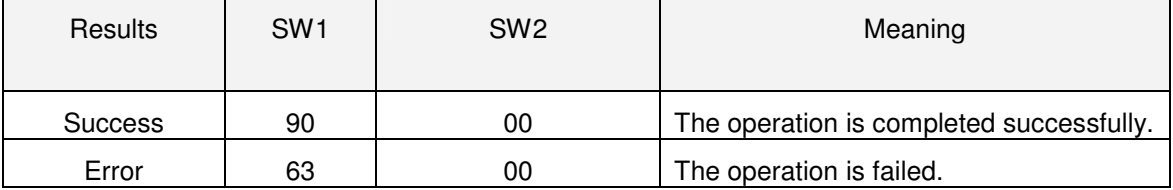

## **5.11. Pseudo APDU for Pause LCD Scrolling**

This APDU is used to Pause the LCD Scrolling set before

To resume the scrolling, send again the scrolling LCD command (5.10) to perform

Table 11.0A: Pause Scrolling Command Format (5 Bytes)

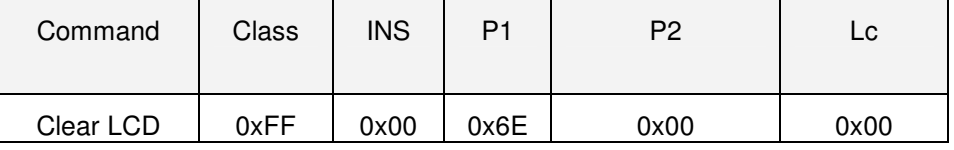

#### **Data Out: SW1 SW2.**

Table 11.0B: Status Code

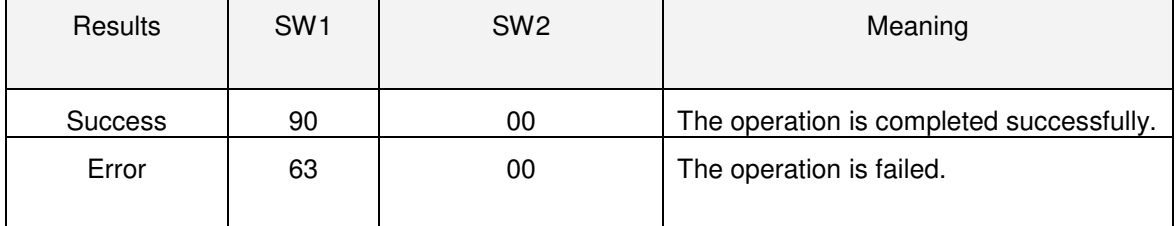

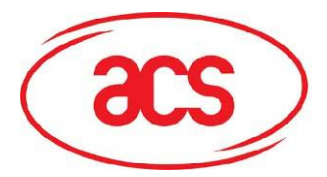

## **5.12. Pseudo APDU for Stop LCD Scrolling**

This APDU is used to stop the LCD Scrolling set before, the LCD display will back to normal display position

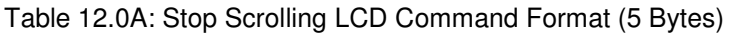

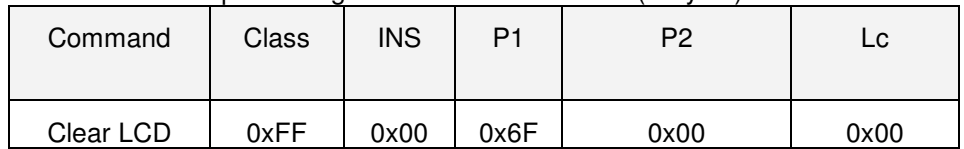

#### **Data Out: SW1 SW2.**

Table 12.0B: Status Code

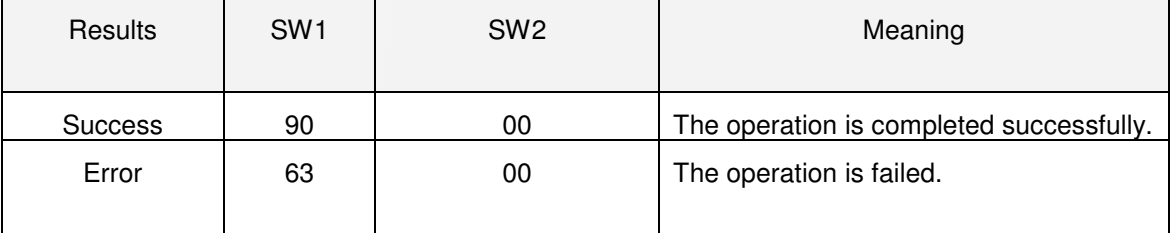

## **5.13. Pseudo APDU for LCD Contrast Control**

This APDU is used to Control the LCD Contrast

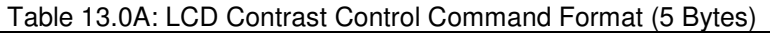

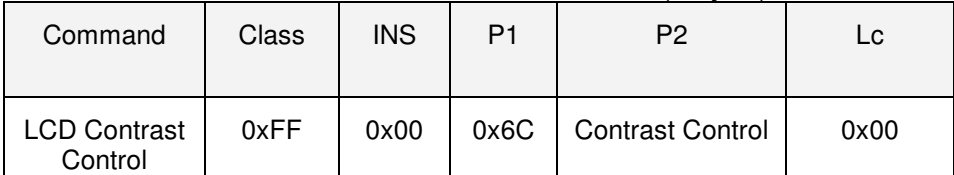

#### **P2: Contrast Control**

The value range is between 0x00 to 0x0F. It is as large as brighten on contrast. Otherwise the contrast will been darken.

#### **Data Out: SW1 SW2.**

Table 13.0B: Status Code

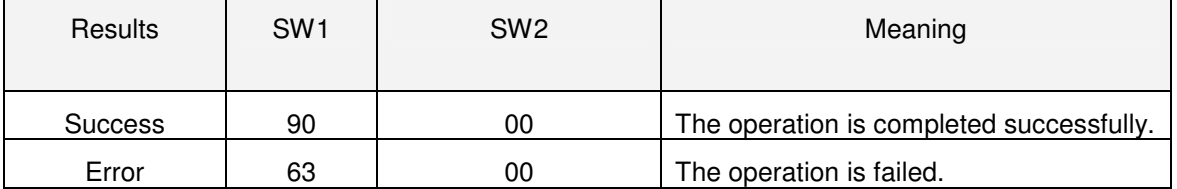

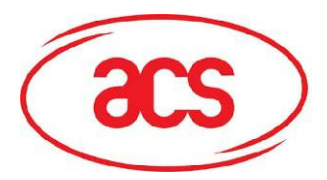

## **5.14. Pseudo APDU for LCD Backlight Control**

This APDU is used to Control the LCD Backlight

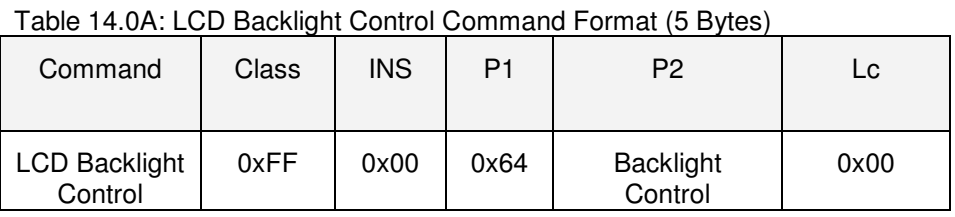

## **P2: Backlight Control**

Table 14.0B: Backlight Control Format (1 Byte)

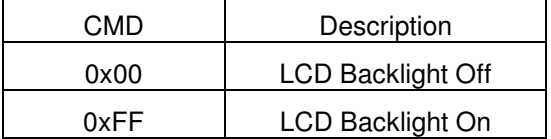

#### **Data Out: SW1 SW2.**

Table 14.0C: Status Code

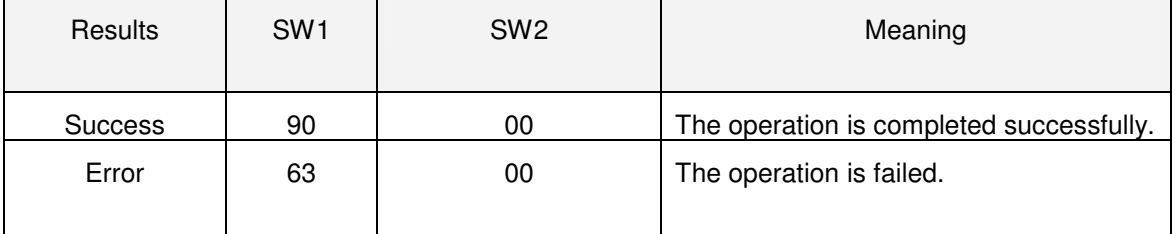

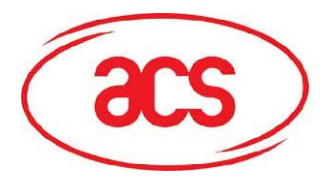

## **5.15. Pseudo APDU for changing the communication speed**

This APDU is used to change the baud rate.

**\*\*Remark: STX = 0x32 and ETX = 0x33** 

#### Table 15.0A: Baud Rate Control Command Format (9 Bytes)

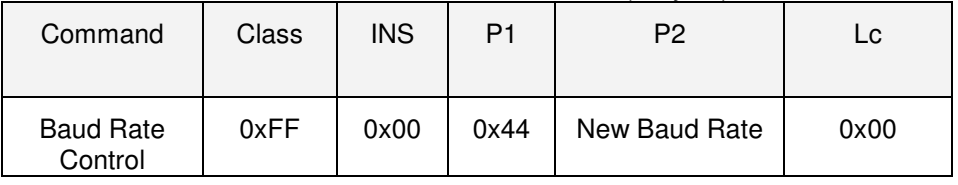

#### **P2: New Baud Rate**

0x00: Set the new baud rate to 9600 bps. 0x01: Set the new baud rate to 115200 bps.

#### **\*\*Remark: The feedback's STX = 0x02 and ETX = 0x03**

#### **Data Out: SW1 SW2.**

Table 15.0B: Status Code

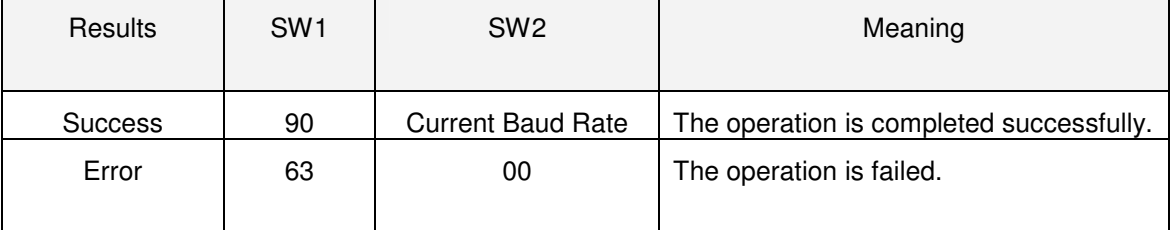

#### **SW2: Current Baud Rate**

0x00: The current baud rate is 9600 bps.

0x01: The current baud rate is 115200 bps.

#### **Remark:**

After the communication speed is changed successfully, the program has to adjust its communication speed so as to continue the rest of the data exchanges.

The initial communication speed is determined by the existence of R12 (0 ohm).

- With  $R12 = 115200$  bps
- Without  $R12 = 9600$  bps (default)

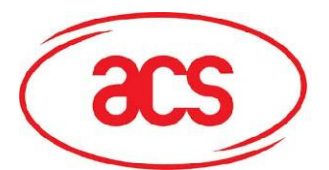

**Example 1: To initialize a FeliCa Tag (Tag Polling)** 

**Step 1: Issue a "Direct Transmit" APDU.** 

The APDU Command should be "FF 00 00 00 09 D4 4A 01 01 00 FF FF 01 00"

#In which, Direct Transmit APDU = "FF 00 00 00" Length of the PN532 Tag Command = "09" PN532 Command (InListPassiveTarget 212Kbps) = "D4 4A 01 01" Tag Command (System Code Request) = "00 FF FF 01 00"

To send an APDU to the slot 0 (default), sequence number =  $1$ .

HOST -> 02 6F 0E 00 00 00 00 01 00 00 00 FF 00 00 00 09 D4 4A 01 01 00 FF FF 01 00 [Checksum] 03

RDR -> 02 00 00 03

RDR -> 02 81 1A 00 00 00 00 01 00 00 00 D5 4B 01 01 14 01 01 01 05 01 86 04 02 02 03 00 4B 02 4F 49 8A 8A 80 08 90 00 [Checksum] 03

The APDU Response is

"D5 4B 01 01 14 01 01 01 05 01 86 04 02 02 03 00 4B 02 4F 49 8A 8A 80 08 90 00"

#In which,

Response returned by the PN532 = "D5 4B 01 01 14 01 01 01 05 01 86 04 02 02 03 00 4B 02 4F 49 8A 8A 80 08" NFCID2t of the FeliCa Tag = "01 01 05 01 86 04 02 02" Status Code returned by the reader = "90 00"

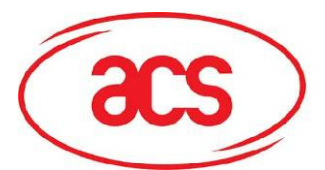

**Example 2: To write 16 bytes data to the FeliCa Tag (Tag Write)** 

**Step 1: Issue a "Direct Transmit" APDU.** 

The APDU Command should be "FF 00 00 00 23 D4 40 01 20 08 01 01 05 01 86 04 02 02 01 09 01 01 80 00 00 AA 55 AA 55 AA 55 AA 55 AA 55 AA 55 AA 55 AA"

#In which,

Direct Transmit APDU = "FF 00 00 00"

Length of the PN532 Tag Command = "23"

PN532 Command (InDataExchange) = "D4 40 01"

Tag Command (Write Data) = "20 08 01 01 05 01 86 04 02 02 01 09 01 01 80 00 00 AA 55 AA 55 AA 55 AA 55 AA 55 AA 55 AA 55 AA".

To send an APDU to the slot 0 (default), sequence number  $= 2$ .

HOST -> 02 6F 28 00 00 00 00 02 00 00 00 FF 00 00 00 00 23 D4 40 01 20 08 01 01 05 01 86 04 02 02 01 09 01 01 80 00 00 AA 55 AA 55 AA 55 AA 55 AA 55 AA 55 AA [Checksum] 03

RDR -> 02 00 00 03

RDR -> 02 81 11 00 00 00 00 02 00 00 00 D5 41 00 0C 09 01 01 05 01 86 04 02 02 00 00 90 00 [Checksum] 03

The APDU Response would be

"D5 41 00 0C 09 01 01 05 01 86 04 02 02 00 00 90 00"

#In which,

Response returned by the PN532 = "D5 41" Response returned by the FeliCa Tag = "00 0C 09 01 01 05 01 86 04 02 02 00 00" Status Code returned by the reader = "90 00"

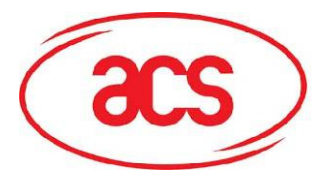

**Example 3: To read 16 bytes data from the FeliCa Tag (Tag Write)** 

**Step 1: Issue a "Direct Transmit" APDU.** 

The APDU Command should be "FF 00 00 00 13 D4 40 01 10 06 01 01 05 01 86 04 02 02 01 09 01 01 80 00"

#In which. Direct Transmit APDU = "FF 00 00 00" Length of the PN532 Tag Command = "13" PN532 Command (InDataExchange) = "D4 40 01" Tag Command (Read Data) = "10 06 01 01 05 01 86 04 02 02 01 09 01 01 80 00"

To send an APDU to the slot 0 (default), sequence number =  $3$ .

HOST -> 02 6F 18 00 00 00 00 03 00 00 00 FF 00 00 00 13 D4 40 01 10 06 01 01 05 01 86 04 02 02 01 09 01 01 80 00 FF [Checksum] 03

RDR -> 02 00 00 03

RDR -> 02 81 22 00 00 00 00 03 00 00 00 D5 41 00 1D 07 01 01 05 01 86 04 02 02 00 00 01 00 AA 55 AA 55 AA 55 AA 55 AA 55 AA 55 AA 55 AA 90 00 [Checksum] 03

The APDU Response would be

"D5 41 00 1D 07 01 01 05 01 86 04 02 02 00 00 01 00 AA 55 AA 55 AA 55 AA 55 AA 55 AA 55 AA 55 AA 90 00"

#In which, Response returned by the PN532 = "D5 41" Response returned by the FeliCa Tag = "00 1D 07 01 01 05 01 86 04 02 02 00 00 01 00 AA 55 AA 55 AA 55 AA 55 AA 55 AA 55 AA 55 AA" Status Code returned by the reader = "90 00"

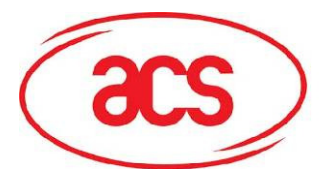

**Example 4: To initialize an ISO 14443-4 Type B Tag (Tag Polling)** 

**Step 1: Issue a "Direct Transmit" APDU.** 

The APDU Command should be "FF 00 00 00 05 D4 4A 01 03 00"

#In which, Direct Transmit APDU = "FF 00 00 00" Length of the PN532 Tag Command = "05" PN532 Command (InListPassiveTarget Type B 106Kbps) = "D4 4A 01 03 00"

To send an APDU to the slot 0 (default), sequence number  $= 4$ .

HOST -> 02 6F 0A 00 00 00 00 04 00 00 00 FF 00 00 00 05 D4 4A 01 03 00 [Checksum] 03 RDR -> 02 00 00 03 RDR -> 02 81 14 00 00 00 00 04 00 00 00

D5 41 01 01 50 00 01 32 F4 00 00 00 00 33 81 81 01 21 90 00 [Checksum] 03

The APDU Response is "D5 4B 01 01 50 00 01 32 F4 00 00 00 00 33 81 81 01 21 90 00"

#In which, Response returned by the PN532 = "D5 4B 01 01" ATQB of the Type B Tag = "50 00 01 32 F4 00 00 00 00 33 81 81"  $CRC-B = "01 21"$ Status Code returned by the reader = "90 00"

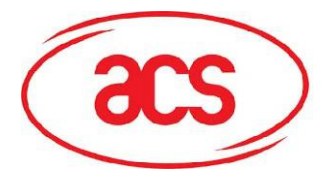

**Example 5: To send an APDU to an ISO 14443-4 Type B Tag (Data Exchange)** 

**Step 1: Issue a "Direct Transmit" APDU.** 

The USER APDU Command should be "00 84 00 00 08" The Composed APDU Command should be "FF 00 00 00 08 D4 40 01 00 84 00 00 08"

#In which, Direct Transmit APDU = "FF 00 00 00" Length of the PN532 Tag Command = "08" PN532 Command (InDataExchange) = "D4 40 01" Tag Command (Get Challenge) = "00 84 00 00 08"

To send an APDU to the slot 0 (default), sequence number  $= 5$ .

HOST -> 02 6F 0D 00 00 00 00 05 00 00 00 FF 00 00 00 08 D4 40 01 00 84 00 00 08 [Checksum] 03

RDR -> 02 00 00 03

RDR -> 02 81 0F 00 00 00 00 05 00 00 00 D5 41 00 01 02 03 04 05 06 07 08 90 00 90 00 [Checksum] 03

The APDU Response is "D5 41 00 0B 01 02 03 04 05 06 07 08 90 00"

#In which, Response returned by the PN532 = "D5 41 00" Response from the Type B Tag = "01 02 03 04 05 06 07 08 90 00" Status Code returned by the reader = "90 00"

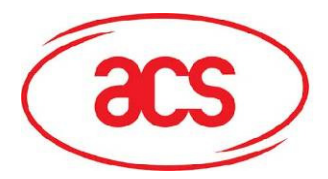

### **5.16. Get the Firmware Version of the reader**

To retrieve the firmware versions of the reader.

**For SAM Interface 1 controller, STX = 0x02 and ETX = 0x03 For SAM Interface 2 controller, STX = 0x12 and ETX = 0x13 For SAM Interface 3 controller, STX = 0x22 and ETX = 0x23** 

Table 16.0A: Get Firmware Version Command Format (5 Bytes)

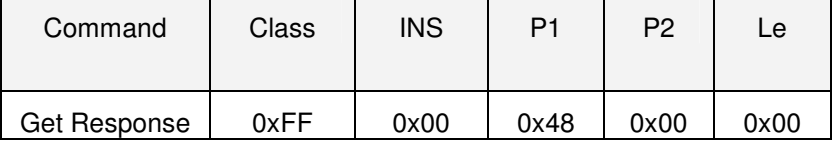

**Le: Number of Bytes to Retrieve (1 Byte)**

Maximum 255 bytes

**For SAM Interface 1 controller, the feedback's STX = 0x02 and ETX = 0x03 For SAM Interface 2 controller, the feedback's STX = 0x12 and ETX = 0x13 For SAM Interface 3 controller, the feedback's STX = 0x22 and ETX = 0x23** 

Table 16.0B: Get Firmware Version Response Format (14 bytes)

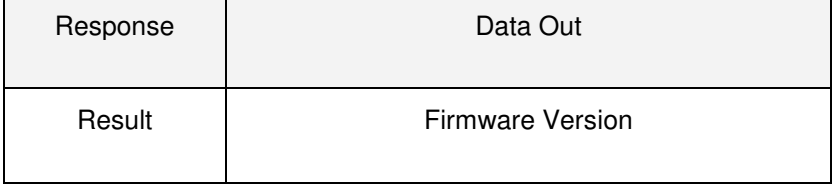

E.g. 1 Response for SAM Interface 1 controller

 $= 41 43 52 31 32 32 4C 31 30 31 53 41 4D 31 (Hex) = ACR122L101 SAM1 (ASCII)$ 

E.g. 2 Response for SAM Interface 2 controller

 $= 41 43 52 31 32 32 4C 31 30 31 53 41 4D 32(Hex) = ACR122L101SAMA (ASCII)$ 

E.g. 3 Response for SAM Interface 3 controller

= 41 43 52 31 32 32 4C 31 30 31 53 41 4D 33(Hex) = ACR122L101SAM3 (ASCII)

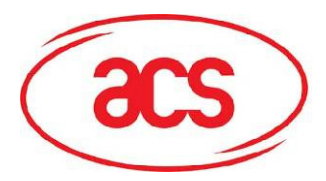

### **5.17. Basic Program Flow for FeliCa Applications**

- **Step 0.** Start the application. The first thing is to activate the "SAM Interface". The ATR of the SAM (if a SAM is inserted) or a Pseduo-ATR "3B 00" (if no SAM is inserted) will be returned. In other word, the SAM is always existed from the view of the application.
- **Step 1.** The second thing to do is to change the operating parameters of the PN531. Set the Retry Time to one.
- **Step 2.** Poll a FeliCa Tag by sending "Direct Transmit" and "Get Response" APDUs (Tag Polling).
- **Step 3.** If no tag is found, go back to Step 2 until a FeliCa Tag is found.
- **Step 4.** Access the FeliCa Tag by sending APDUs (Tag Read or Write)
- **Step 5.** If there is no any operation with the FeliCa Tag, then go back to Step 2 to poll the other FeliCa Tag.
- ..

**Step N.** Deactivate the "SAM Interface". Shut down the application.

#### **Remark:**

- 1. The default Retry Time of the PN532 command "InListPassiveTarget" is infinity. Send the APDU "FF 00 00 00 06 D4 32 05 00 00 00" to change the Retry Time to one.
- 2. It is recommended to turn off the Antenna if there is no contactless access. APDU for turning on the Antenna Power = APDU "FF 00 00 00 04 D4 32 01 03" APDU for turning off the Antenna Power = APDU "FF 00 00 00 04 D4 32 01 02"

**FCC Warning:**

Any Changes or modifications not expressly approved by the party responsible for compliance could void the user's authority to operate the equipment.

This device complies with part 15 of the FCC Rules. Operation is subject to the following two conditions:

(1) This device may not cause harmful interference, and

(2) this device must accept any interference received, including interference that may cause

undesired operation.

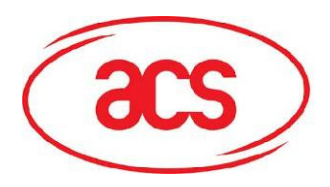

**ACR122L-ACS**

## **6.0. Mechanical Design**

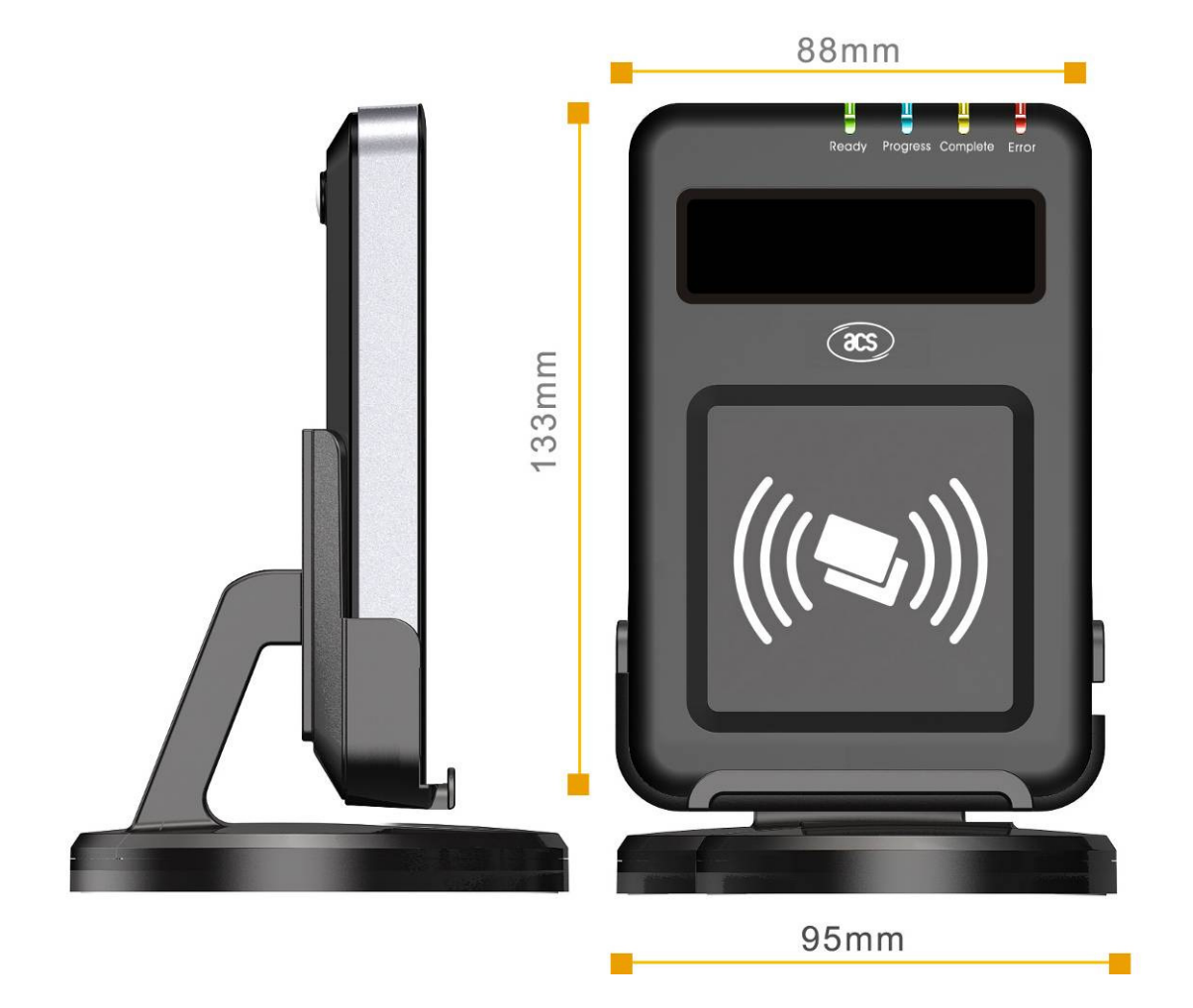

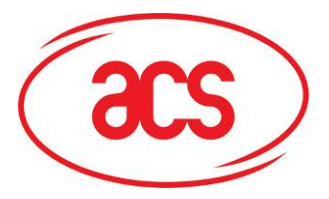

**Card and Reader Technologies** 

## **7.0. Technical Specification**

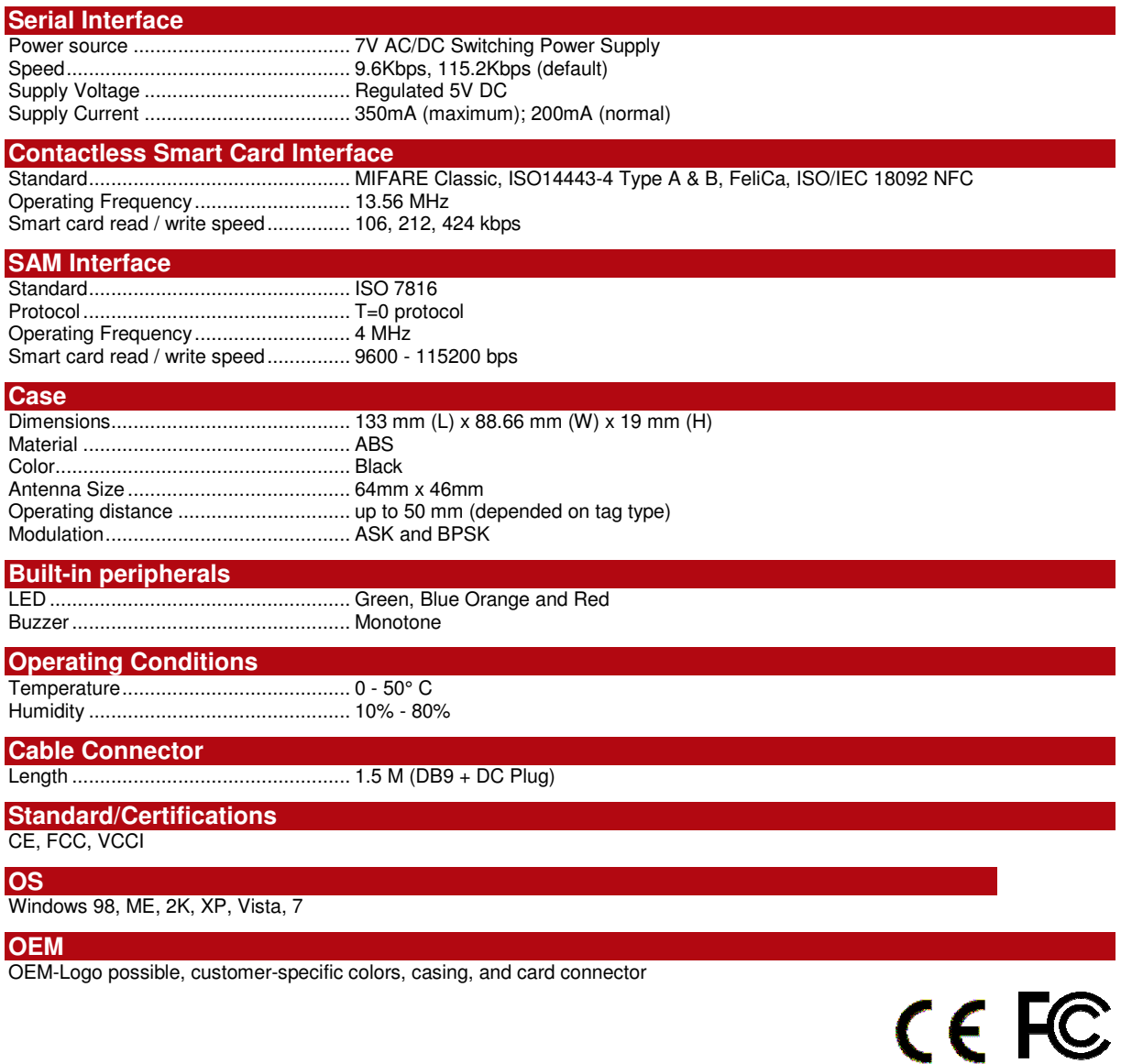